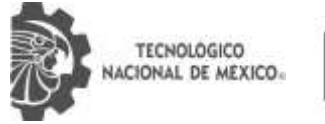

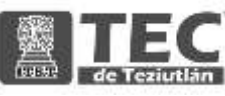

## INSTITUTO TECNOLÓGICO SUPERIOR DE TEZIUTLÁN

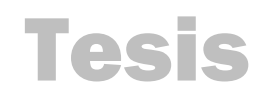

"TECNOLOGÍAS PARA MEJORAR EL PROCESO DE RECOLECCIÓN DE PIMIENTA DIOICA EN EL ESTADO DE PUEBLA"

#### PRESENTA: GREGORIO DE LA CRUZ HERNÁNDEZ

CON NÚMERO DE CONTROL 17TE0356

PARA OBTENER EL TÍTULO DE: INGENIERO EN MECATRÓNICA

CLAVE DEL PROGRAMA ACADÉMICO IMCT-2010-229

DIRECTOR DE TESIS: MIM. LUÍS MANUEL GARCÍA MARTÍNEZ

" La Juventud de hoy, Tecnología del Mañana"

TEZIUTLÁN, PUEBLA, MAYO 2022

## <span id="page-1-0"></span>**PRELIMINARES**

## <span id="page-2-0"></span>**Agradecimientos**

A Dios:

Por haberme guiado y acompañado en mi formación profesional también que me permitió llegar a estos momentos de mi vida para que se cumpliera este sueño.

#### A mi familia:

Por apoyarme en todo momento tanto formación profesional como el apoyo incondicional de la etapa de mi vida.

#### A mi asesor:

Por haberme transmitido sus conocimientos para la realización de este proyecto.

A mis docentes:

Por haberme enseñado y acompañado en mi formación profesional.

#### <span id="page-3-0"></span>**Resumen**

Este proyecto describe el diseño de un dispositivo mecatrónico para el corte de pimienta dioica, surge a partir de la problemática de los accidentes que tienen los obreros y también poder agilizar el proceso de recolección, esto sucede porque el método de cosecha de la pimienta es manual, lo que lleva a trabajar en un ambiente inseguro, debido a las condiciones del ambiente de clima tropical con temperaturas que van de los 24°C a los 36°C, los árboles son resbaladizos y altos esto es un problema para los obreros porque a veces sufren lesiones musculares debido a las caídas, la recolección es un trabajo duro y el tiempo de cosecha son jornadas de 6 a 7 horas en la mayoría del tiempo se destina en subir al árbol esto es tiempo perdido porque para la empresa es perdida de dinero, con esta propuesta de diseño permite mejorar los tiempos para la obtención del fruto y también permite una mejor seguridad al obrero, por esta razón se realizó una investigación y como objetivo principal se desarrolló un dispositivo inalámbrico que permitirá resolver estos dos problemas. Este documento explica una metodología a seguir para la elaboración del dispositivo, de acuerdo con el análisis realizado se concluye que este dispositivo es una buena opción para resolver los problemas que los obreros tienen, el diseño cuenta con las medidas de los planos y una propuesta con materiales duraderos y económicos para una futura implementación.

## <span id="page-4-0"></span>**Introducción**

La presente investigación trata de la construcción de un dispositivo inalámbrico para el corte de pimienta dioica surge a partir de procurar al obrero y mejorar el proceso de recolección usando nuevas tecnologías. Actualmente los recolectores permanecen jornadas completas sobre las ramas de los árboles sujetado mediante andamios esto no garantiza su seguridad. Así que el objetivo de este proyecto es migrar el método de recolección manual a uno semiautomático que es capaz de recolectar la pimienta de forma fácil y rápida.

La investigación está dividida en diferentes capítulos que serán la base del desarrollo del sistema. En el capítulo 1 se describen las generalidades del proyecto en el capítulo 2 es del marco teórico aquí se desarrolló una investigación sobre los distintos componentes electrónicos para proponer un diseño. En el capítulo 3 se enfoca al desarrollo y metodología que consistirá en la solución del proyecto, se propondrá un diseño de control, en el capítulo 4 se encontrará los resultados propuestos y simulaciones, en el capítulo 5 las conclusiones, en el capítulo 6 se mostrará las competencias desarrolladas para el desarrollo del diseño, en el capítulo 7 se mostrara las fuentes de información consultadas para el desarrollo de este proyecto y por último el capítulo 8 se mostraran los anexos.

## <span id="page-5-0"></span>Índice

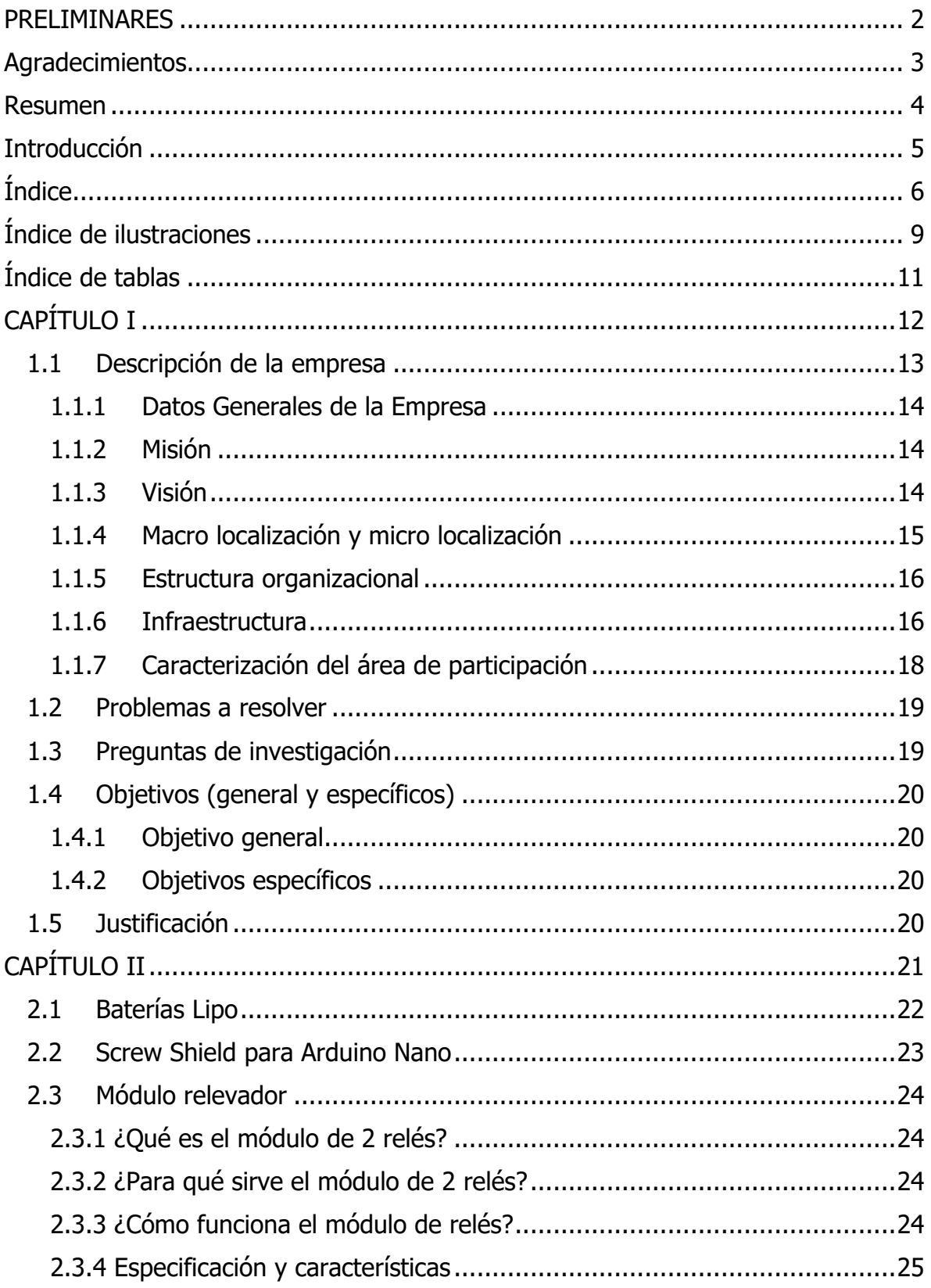

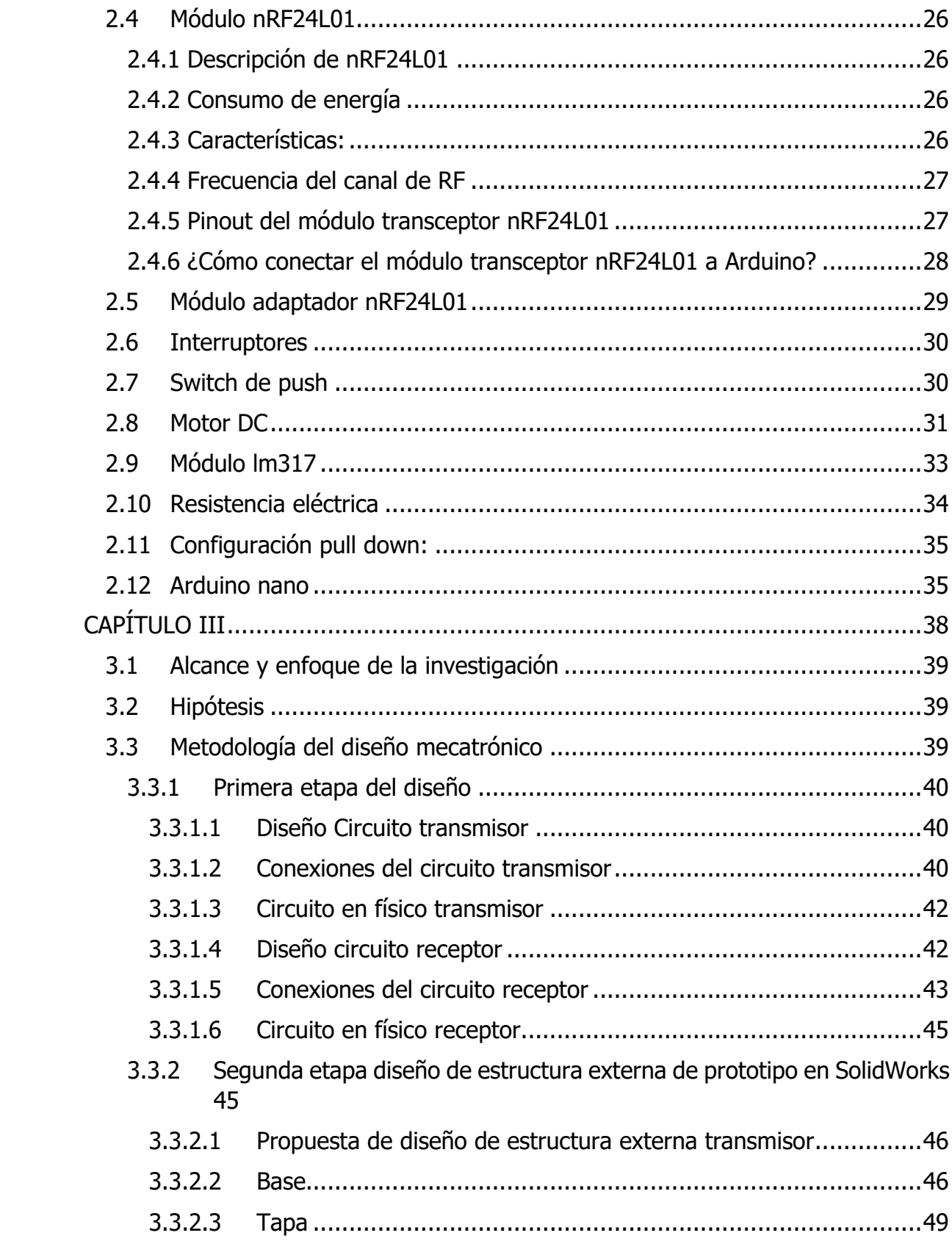

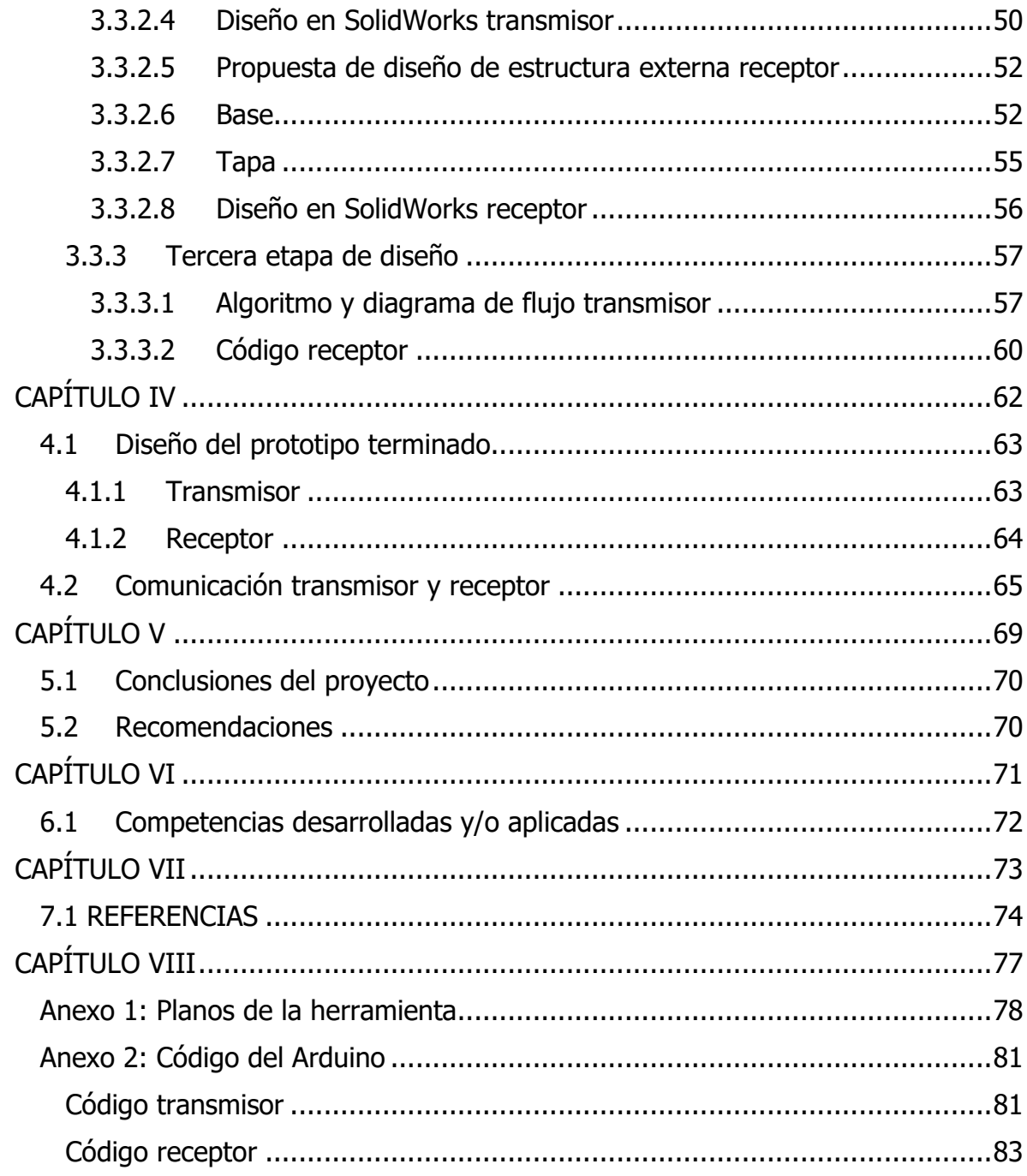

### <span id="page-8-0"></span>**Índice de ilustraciones**

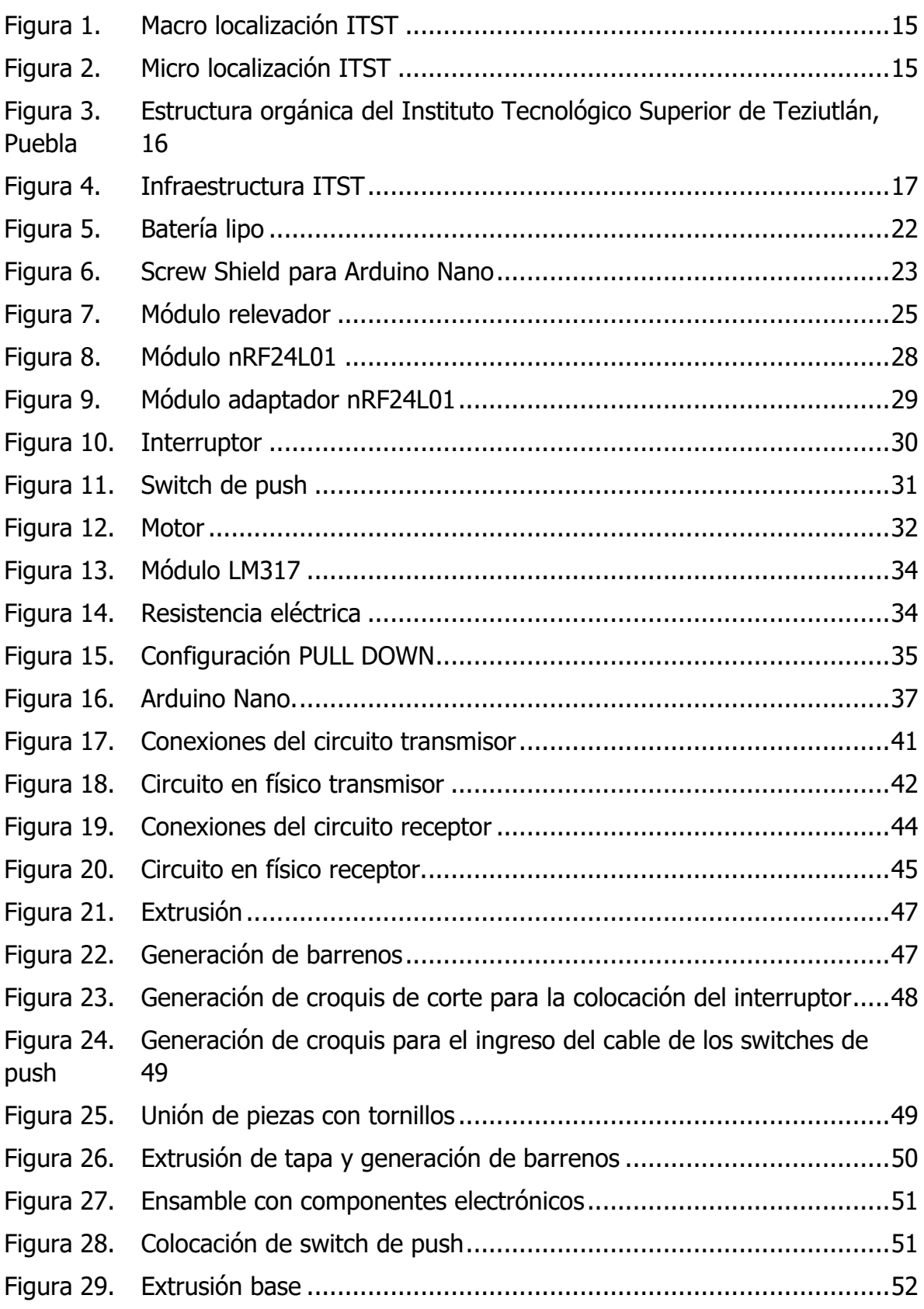

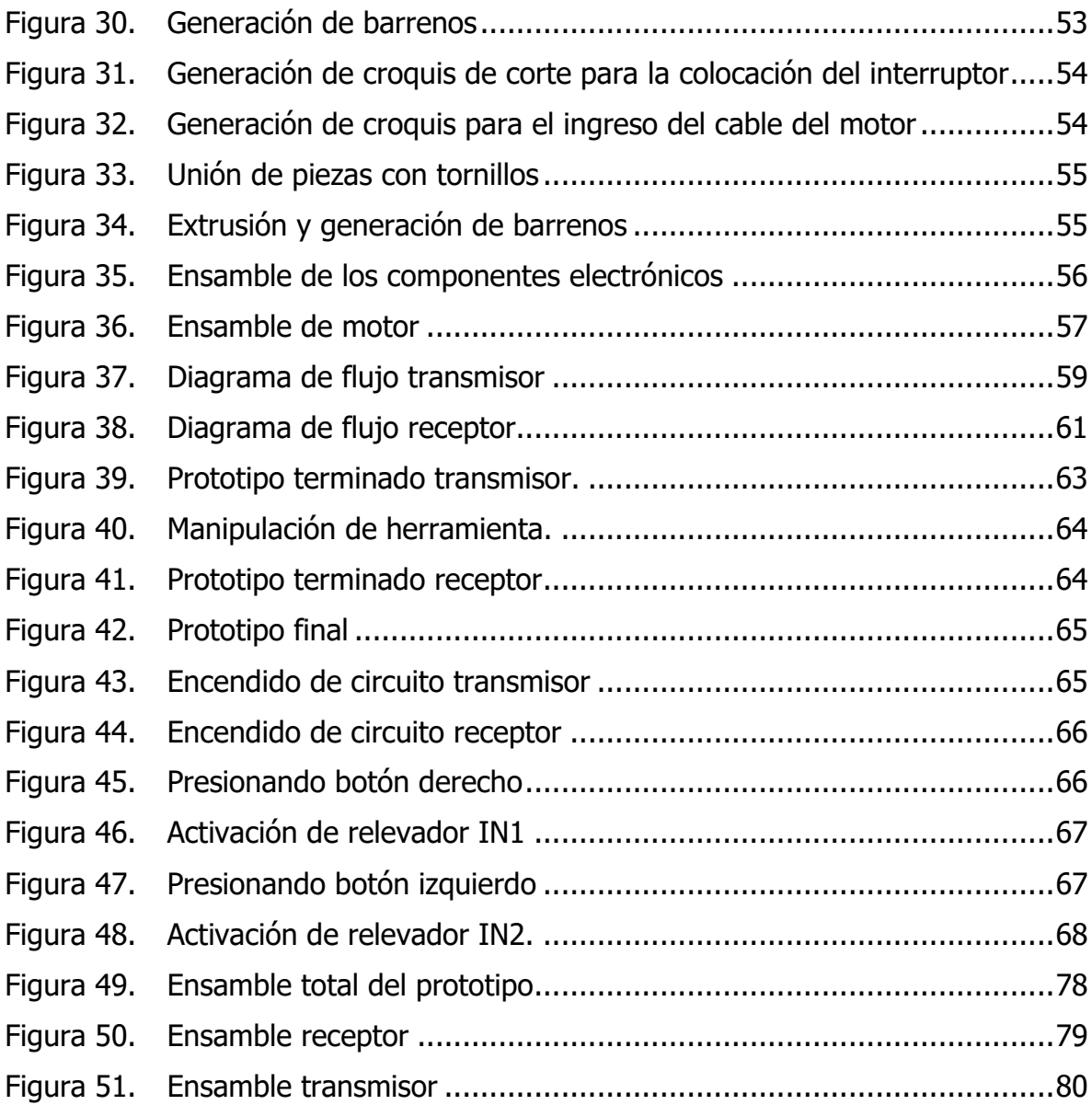

#### <span id="page-10-0"></span>**Índice de tablas**

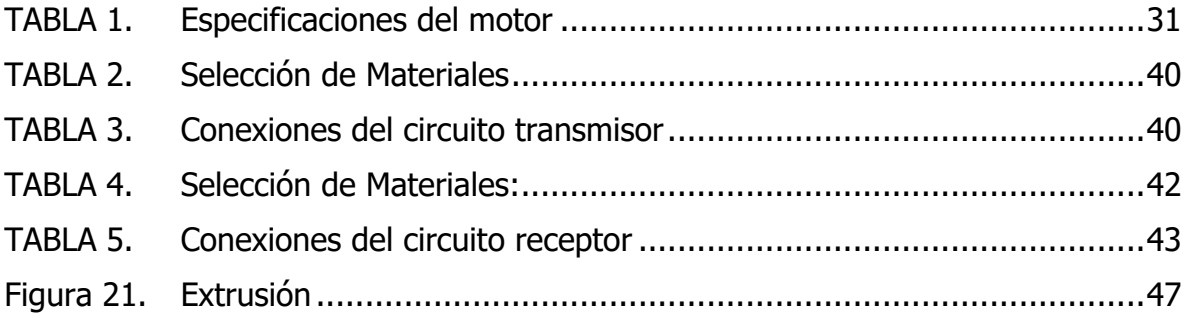

# <span id="page-11-0"></span>**1 CAPÍTULO I GENERALIDADES DEL PROYECTO**

## <span id="page-12-0"></span>**1.1 Descripción de la empresa**

Teziutlán siempre ha sido un polo de desarrollo económico en la región nororiental de Puebla, se fundamenta primero en las industrias minera y metalúrgica, luego en el cultivo de frutas y ganadería, y más recientemente en la industria de confección. Por supuesto, la actividad industrial siempre va acompañada del crecimiento de otras actividades económicas, como el comercio, el transporte, los servicios financieros y la educación de manera muy especial.

El Instituto Tecnológico Superior de Teziutlán, atento a las demandas de la sociedad y los principios de la Ley de Educación del Estado de Puebla para lograr una educación de calidad, moderna, eficaz, orientada al servicio y más cercana a las necesidades e intereses de las personas Promover el uso transparente y eficaz de los recursos humanos, materiales y financieros disponibles y cumplir en tiempo con su plan de trabajo.

Las carreras que ofrece actualmente el Instituto Tecnológico Superior de Teziutlán son:

Ingeniería en Gestión Empresarial.

Ingeniería en Industrias Alimentarias.

Ingeniería en Sistemas Computacionales.

Ingeniería Industrial.

Ingeniería Informática.

Ingeniería Mecatrónica.

## <span id="page-13-0"></span>**1.1.1 Datos Generales de la Empresa**

El Instituto Tecnológico Superior Teziutlán es una institución educativa ubicada en la ciudad de Teziutlán, que corresponde al estado de Puebla. Actualmente ofrece diferentes profesiones, tales como: Ingeniería Industrial, Ingeniería en Gestión Empresarial, Ingeniería en Industrias Alimentarias, Ingeniería en Sistemas Computacionales, Ingeniería Informática e Ingeniería Mecatrónica, y una maestría en sistemas Computacionales.

El Instituto brinda educación de alta calidad, moderna y eficiente, orientada al servicio, acercándola a las necesidades e intereses de las personas, promoviendo el uso transparente y eficaz de los recursos humanos, materiales y financieros disponibles, y cumpliendo con sus horarios de trabajo en tiempo.

Dirección: Fracción l y ll S/N, Aire Libre, Teziutlán, Puebla; C.P. 73960.

Giro de la empresa es una institución de educación superior pública con giro Terciario.

### <span id="page-13-1"></span>**1.1.2 Misión**

El Instituto Tecnológico Superior de Teziutlán tiene como misión, formar Profesionales que se constituyan en agentes de cambio y promuevan el desarrollo integral de la sociedad, mediante la implementación de procesos académicos de calidad.

### <span id="page-13-2"></span>**1.1.3 Visión**

Llegar a ser la Institución de Educación Superior Tecnológica más reconocida en el estado de Puebla, que ofrezca un proceso de Enseñanza – Aprendizaje certificado, comprometido con la excelencia académica y la formación integral del alumno, contribuyendo al desarrollo sustentable, económico, político y social de nuestro Estado.

## <span id="page-14-0"></span>**1.1.4 Macro localización y micro localización**

<span id="page-14-1"></span>El Instituto Tecnológico Superior Teziutlán es una institución de educación superior ubicada en la ciudad de Teziutlán, correspondiente al estado de Puebla.

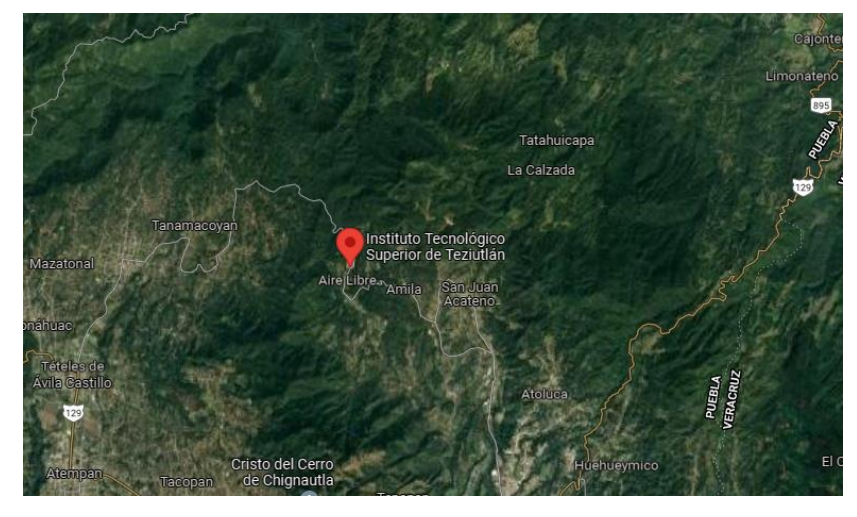

Figura 1. Macro localización ITST

Fuente: Google, 2020

<span id="page-14-2"></span>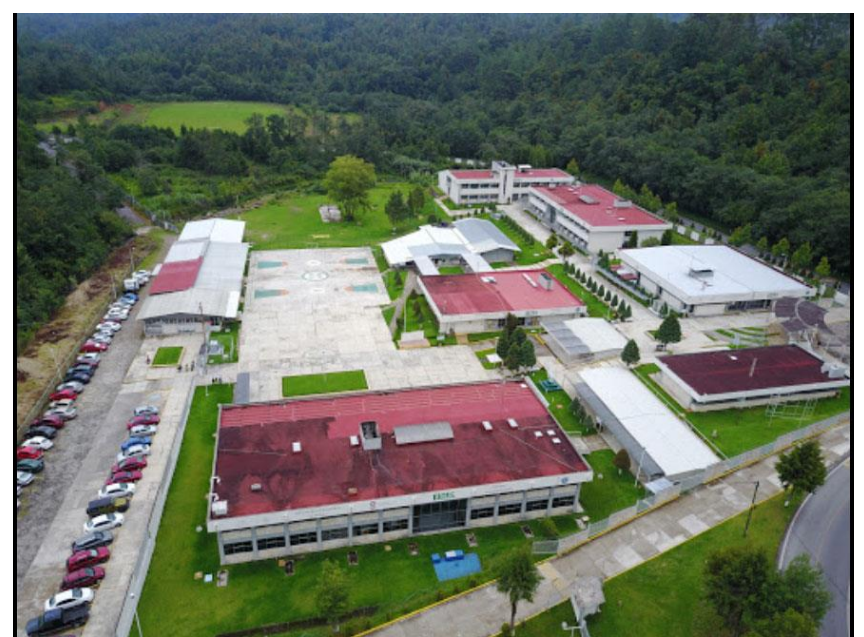

Figura 2. Micro localización ITST

Fuente: Google, 2020

## <span id="page-15-0"></span>**1.1.5 Estructura organizacional**

La Dirección General del Instituto Tecnológico de Teziutlán está a cargo de la Mtra. Arminda Juárez Arroyo.

El jefe de la División de Ingeniería Mecatrónica y al mismo tiempo ejerce como asesor externo del proyecto de residencia profesional es el M. en C. Julio César Camargo Santos.

<span id="page-15-2"></span>Figura 3. Estructura orgánica del Instituto Tecnológico Superior de Teziutlán, Puebla

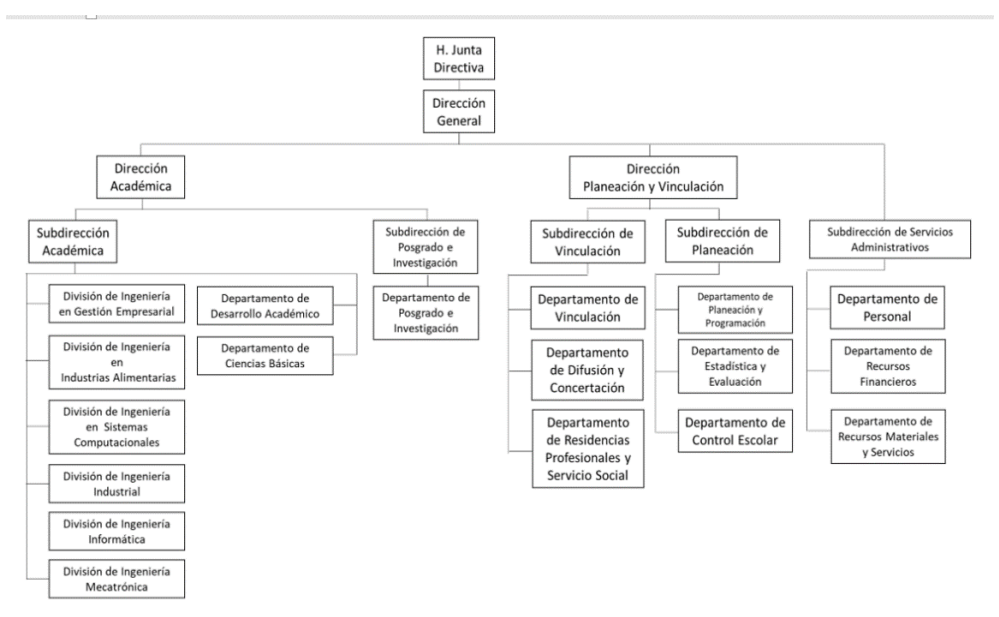

Fuente: https://teziutlan.tecnm.mx/, 2021

## <span id="page-15-1"></span>**1.1.6 Infraestructura**

El área espacial del Instituto es de 12 hectáreas, donde se encuentra un conjunto de 06 edificios conformado por:

- 1. Edificio de Unidad Administrativa.
- 2. Laboratorio de Química.
- 3. Edificio de Biblioteca, Dirección General.
- 4. Edificio de Unidad Académica.
- 5. Edificio Multifuncional de Talleres y Laboratorios.

Laboratorio de Simulación.

Laboratorio de Manufactura.

Laboratorio de Electricidad.

Laboratorio de Mecatrónica.

Laboratorio de Ergonomía.

Laboratorio de Electrónica.

Laboratorio de Mercadotecnia.

Laboratorio de Ciencias Básicas.

6. Aulas.

El Tecnológico cuenta con 24 aulas que tienen una capacidad de albergar a 40 personas, (además tienen instalado un pizarrón y un proyector).

<span id="page-16-0"></span>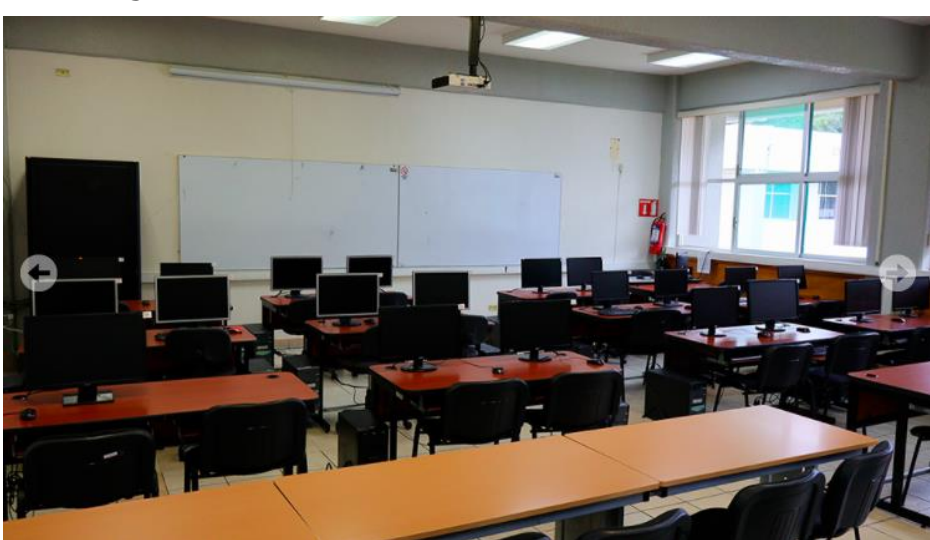

Figura 4. Infraestructura ITST

Fuente: Infraestructura ITST, 2021

El instituto tiene los siguientes espacios de apoyo: Área para actividades extraescolares. Área de papelería escolar. Área de consultorio médico escolar. Área de almacén general. Área de auditorio cafetería.

Área de Planeación, Programación y Presupuestación.

## <span id="page-17-0"></span>**1.1.7 Caracterización del área de participación**

División de ingeniería Mecatrónica: la división de Ingeniería mecatrónica está compuesto por un jefe de carrera, un grupo de profesores y con el objetivo de orientar a los jóvenes para que alcancen logros en ingeniería.

Un egresado de Ingeniería Mecatrónica tendrá habilidades analíticas, críticas y creativas, que les permitirán diseñar, proyectar y construir, innovar y gestionar sistemas de control y automatización industrial con métodos modernos para satisfacer las necesidades de los sectores de producción y servicios; Razonable, uso eficiente, económico y sostenible de los recursos.

## <span id="page-18-0"></span>**1.2 Problemas a resolver**

#### **Reducción de accidentes durante el corte de pimienta dioica**

En la recolección de pimienta el obrero debe trepar a árboles de hasta 15 metros de altura, a veces con la ayuda de una escalera esto es riesgoso para el cortador y puede sufrir una lesión muscular, un hueso roto.

#### **Reducir el tiempo de corte.**

Para los cortadores de pimienta, el tiempo de cosecha es importante porque toma alrededor de 6 a 8 horas para completar el día, Para realizar esta actividad es muy importante tener conocimientos para recolectar la fruta, ya que muchas veces las características del terreno o de los árboles no son la mejor opción para la obtención de la fruta.

## <span id="page-18-1"></span>**1.3 Preguntas de investigación**

¿Cómo incide el desarrollo de un dispositivo mecatrónico en la mejora del proceso de recolección de pimienta dioica?

¿Por qué es necesario diseñar un dispositivo que pueda recolectar pimienta dioica?

¿Cuál es la importancia de la selección de los periféricos del sistema mecatrónico para este proyecto?

¿El desarrollo del diseño electrónico y de control dará como resultado la mejor propuesta para la herramienta de corte?

## <span id="page-19-0"></span>**1.4 Objetivos (general y específicos)**

## <span id="page-19-1"></span>**1.4.1 Objetivo general**

Diseñar un dispositivo inalámbrico para la recolección de pimienta dioica con la finalidad de mejorar la seguridad y velocidad de este proceso.

### **1.4.2 Objetivos específicos**

- <span id="page-19-2"></span>• Identificar los criterios de diseño más convenientes para dar solución a los requerimientos del problema.
- Diseñar el prototipo en una herramienta de diseño CAD (SolidWorks 2021) Que permita ofrecer un producto bajo las especificaciones exigidas por los clientes.
- Integración del prototipo virtual

## <span id="page-19-3"></span>**1.5 Justificación**

Actualmente, la recolección de pimienta dioica es una actividad que se realiza en la región II del estado de puebla. Por lo que presenta un problema por las peligrosas condiciones de trabajo, la obtención del fruto es un reto para los recolectores porque están expuestos a tener un accidente debido a una caída pueden tener daño muscular, y las condiciones son muy calurosas que van de 24 a 36 centígrados por día, el trabajo de recolección es de 6 a 8 horas al día, y debido a que se recolecta a mano esto lleva un tiempo mayor.

La fabricación de este dispositivo mecatrónico beneficiará a los trabajadores al permitirles realizar sus tareas de cosecha de la mejor manera posible, reduciendo el riesgo de caídas, lesiones o cualquier otro accidente actual. Por otra parte, económicamente se obtendría un aumento en la recolección o cosecha de pimienta en menor tiempo y por ende una disponibilidad mayor para su venta.

# <span id="page-20-0"></span> **CAPÍTULO II MARCO TEÓRICO**

## <span id="page-21-0"></span>**2.1 Baterías Lipo**

Las baterías LiPo (litio y polímero) son baterías recargables, a veces compuestas por varias baterías, que se utilizan en aplicaciones que requieren mayor corriente, peso ligero y tamaño reducido.

La capacidad indica cuánta corriente puede proporcionar la batería, en miliamperios por hora (mAh). Es una forma de indicar que la batería puede proporcionar 1 hora de energía antes de descargarse por completo, en miliamperios.

Las celdas de una batería lipo proporciona 3,7 voltios, por lo que hay una celda (3,7 voltios), Dos celdas (7,4 voltios), tres celdas (11,1 voltios), etc. Viene el número de celdas indicando con la letra "S" para indicar 2S 2 celdas, 3S 3 celdas. Es importante que los voltajes de las celdas sean lo más similares posible, porque cuando Descargue una celda más rápido que las demás provocara un desequilibrio, por eso Hay un cable conectado a la otra conexión de cada celda, para así poder equilibrarlas durante la carga.

<span id="page-21-1"></span>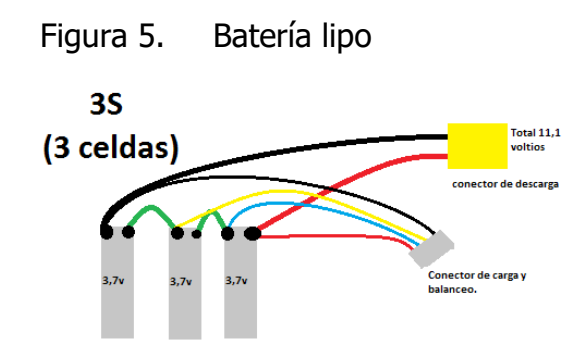

Fuente: https://servimg.com/view/18928102/1, 2021

Para cuidar la batería se recomienda lo siguiente, mantener siempre el equilibrio, durante la descarga se recomienda que cada batería se descargue solo 3,7 voltios, calcular para que la batería pueda proporcionar más amperios de los necesarios para que pueda evitar que se caliente y dure mucho tiempo, evitar las altas temperaturas, existe peligro de incendio y también de deterioro, Para almacenarlos, mantenerlo en un estado medio cargado, cada batería es de aproximadamente 3.8 por celda (2s- 7.6v) (3s- 11.4v) Si alguna batería se hincha, deséchela (riesgo de incendio).

## <span id="page-22-0"></span>**2.2 Screw Shield para Arduino Nano**

Primero, tenemos un "adaptador de tornillo" o Screw Shield para Arduino Nano. Básicamente es una placa con 2 filas de terminales de clemas. Podemos conectar cables de manera fácil y segura sin necesidad de aflojamientos frecuentes, facilitando así el funcionamiento del Arduino Nano y reduciendo el riesgo. A la menor desconexión.

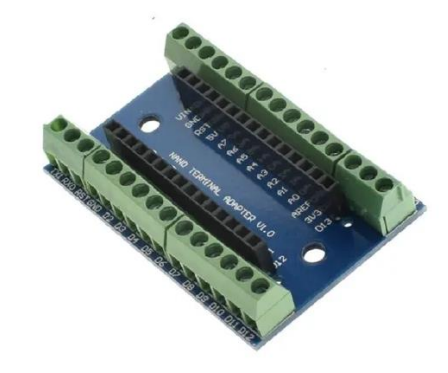

<span id="page-22-1"></span>Figura 6. Screw Shield para Arduino Nano

Fuente: https://http2.mlstatic.com/D\_NQ\_NP\_876652-MLM43991458263\_112020- O.webp, 2020

La placa tiene 2 agujeros, que se pueden atornillar a una caja, tablero o estructura fija. De esta forma, podemos quitar el Arduino Nano de nuestro circuito para configurarlo o reemplazarlo sin desconectar ningún cable. Las dimensiones de la placa son 100x60x20 mm. Varios fabricantes producen Arduino Nano Shields, por lo que vienen en varios colores (verde, azul, rojo y negro). Aparte del precio, básicamente no hay diferencia entre los modelos esta es una placa muy sencilla.

#### <span id="page-23-0"></span>**2.3 Módulo relevador**

#### <span id="page-23-1"></span>**2.3.1 ¿Qué es el módulo de 2 relés?**

Un módulo con 2 relés de 5 V, requiere 15-20 mA por canal. Los contactos de relé están diseñados para conmutar cargas por debajo de 250 CA a 10 A o 30 DC a 10 A. Tiene una interfaz estándar que puede ser controlada directamente por un microcontrolador. Cada canal está aislado por un optoacoplador (817c) para minimizar el ruido de la conmutación de carga, y el LED indica el estado del relé.

#### <span id="page-23-2"></span>**2.3.2 ¿Para qué sirve el módulo de 2 relés?**

Este módulo se utiliza para cambiar varios dispositivos conectados a la red durante mucho tiempo a través de pequeñas cargas de alto voltaje de señal, como bombillas, bombas de agua y otros dispositivos que no pueden ser controlados directamente por microcontroladores como Arduino, PIC, NodeMCU, MSP4308051, AVR, DSP, BRAZO, TTL.

#### <span id="page-23-3"></span>**2.3.3 ¿Cómo funciona el módulo de relés?**

El puerto de señal (de nuestro microcontrolador) está en un nivel bajo, la luz de señal estará encendida y el optoacoplador 817c conducirá al transistor, la bobina del relé está energizado, y el relé normalmente se cierra con contactos abiertos. Cuando el puerto de señal es alto, el contacto normalmente abierto del relé se cerrará. De esta manera, la carga se puede conectar y desconectar controlando el nivel del puerto de señal de control.

#### <span id="page-24-0"></span>**2.3.4 Especificación y características**

- Voltaje de funcionamiento: 5V DC.
- Salida de relé máxima (voltaje / corriente): DC 30V / 10A, AC 250V / 10A.
- Rango de corriente: 10A.
- Protocolo de comunicación: TTL (3,3V o 5V).
- Tiempo de acción: 10 ms / 5 ms.
- Dimensiones: 68 mm x 49 mm x 16 mm.
- Peso: 61 gramos. pines:
- Entrada: CH1, CH2, VCC y GND.
- Salida: conector de carga Los terminales del relé son COM, NO y NC.
- <span id="page-24-1"></span>• jumper JDVCC, VCC y GND.

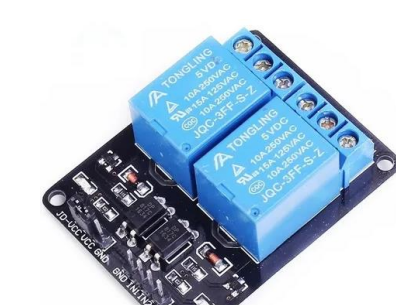

Fuente: https://http2.mlstatic.com/D\_NQ\_NP\_701485-MLM31230686677\_062019- O.webp, 2019

#### Figura 7. Módulo relevador

## <span id="page-25-0"></span>**2.4 Módulo nRF24L01**

#### <span id="page-25-1"></span>**2.4.1 Descripción de nRF24L01**

El módulo transceptor de radiofrecuencia nRF24L01 está diseñado para funcionar en la banda de frecuencia ISM global de 2,4 GHz y utiliza modulación GFSK para la transmisión de datos. La velocidad de transmisión de datos puede ser de 250 kbps, 1 Mbps y 2 Mbps.

#### <span id="page-25-2"></span>**2.4.2 Consumo de energía**

El voltaje de trabajo de este módulo es de 1.9 a 3.6V, pero los pines lógicos pueden soportar 5 voltios, por lo que podemos conectarlo fácilmente a Arduino o cualquier otro microcontrolador lógico de 5V sin usar ningún dispositivo de conversión de nivel lógico.

El módulo admite una potencia de salida programable de 0 dBm, -6 dBm, -12 dBm o -18 dBm, y consume una corriente asombrosa de aproximadamente 12 mA durante la transmisión a 0 dBm, que es incluso más baja que un solo LED. Lo más importante es que consume 26 µA en modo de espera y 900 nA en modo apagado. Por eso es un dispositivo inalámbrico para aplicaciones de bajo consumo.

#### <span id="page-25-3"></span>**2.4.3 Características:**

- Rango de frecuencia banda ISM de 2,4 GHz.
- Velocidad máxima de datos aéreos 2 Mb/s.
- Formato de modulación GFSK.
- Máxima Potencia de salida 0 dBm.
- Voltaje de funcionamiento 1,9 V a 3,6 V.
- Máxima Corriente de trabajo 13,5 mA.
- Corriente mínima (en espera) 26µA.
- Entrada lógica 5V Tolerante.
- Alcance de comunicación 800 metros (línea de visión).

#### <span id="page-26-0"></span>**2.4.4 Frecuencia del canal de RF**

El módulo transceptor nRF24L01 envía y recibe datos en una frecuencia específica llamada canal. De manera similar, para que dos o más módulos transceptores se comuniquen entre sí, deben estar en el mismo canal. El canal puede ser cualquier frecuencia en la banda ISM de 2.4 GHz, o más exactamente, puede estar entre 2.400 a 2.525 GHz (2400 a 2525 MHz).

El ancho de banda ocupado por cada canal es inferior a 1MHz. Esto nos proporciona 125 canales posibles, separados por 1 MHz. Como resultado, el módulo puede usar 125 canales diferentes, lo que permite 125 redes de módem que pueden funcionar de forma independiente en un solo lugar.

#### <span id="page-26-1"></span>**2.4.5 Pinout del módulo transceptor nRF24L01**

- GND es el pin de tierra.
- VCC suministra energía al módulo. Puede ser de 1,9 a 3,9 voltios. Se puede conectar a la salida de 3.3V del Arduino.
- CE (chip enable) es un pin alto activo. Después de la selección, nRF24L01 enviará o recibirá, según el modo en el que se encuentre.
- CSN (Chip Select Not )es un pin activo de bajo nivel, generalmente se mantiene alto. Cuando este pin permanece bajo, nRF24L01 comienza a escuchar los datos en su puerto SPI y los procesa en consecuencia.
- SCK (Serial Clock) acepta el pulso de reloj proporcionado por el bus maestro SPI.
- MOSI (Master Out Slave In) es la entrada SPI de nRF24L01.
- MISO (Master In Slave Out) es la salida SPI de nRF24L01.

<span id="page-27-1"></span>• IRQ es un pin de interrupción que puede alertar al maestro cuando hay nuevos datos disponibles para su procesamiento.

Figura 8. Módulo nRF24L01

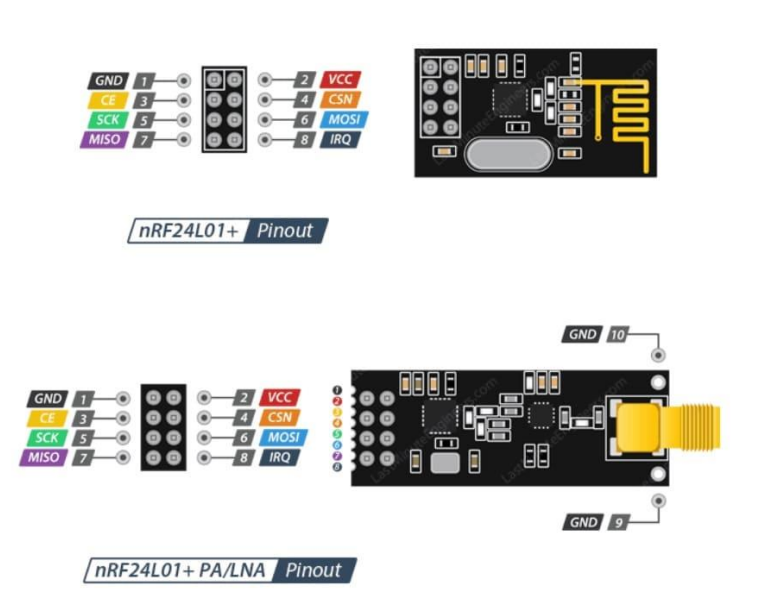

Fuente: https://howtomechatronics.com/wp-content/uploads/2017/02/NRF24L01- Pinout-NRF24L01-PA-LNA-.png, 2020

## <span id="page-27-0"></span>**2.4.6 ¿Cómo conectar el módulo transceptor nRF24L01 a Arduino?**

Ahora que conocemos el principio de funcionamiento del módulo transceptor nRF24L01, podemos empezar a conectarlo a nuestro Arduino. Primero, conecte el pin VCC del módulo a 3.3V en el Arduino y conecte el pin GND a tierra. Los pines CSN y CE se pueden conectar a cualquier pin digital en el Arduino. Dado que el módulo transceptor nRF24L01 requiere una gran cantidad de transmisión de datos, proporcionarán el mejor rendimiento cuando se conecten a los pines SPI de hardware en el microcontrolador. Los pines SPI de hardware son mucho más rápidos. Tener en cuenta que cada placa Arduino tiene diferentes pines SPI, que deben conectarse en consecuencia. Para placas Arduino como UNO / Nano V3.0, estos pines son los números 13 (SCK), 12 (MISO) y 11 (MOSI).

## <span id="page-28-0"></span>**2.5 Módulo adaptador nRF24L01**

El circuito de radiofrecuencia que genera la señal de radiofrecuencia (RF) es muy sensible al ruido de la fuente de alimentación. Si se deja desatendido, el ruido de la fuente de alimentación reducirá significativamente el rango alcanzable.

A menos que la fuente de energía sea una batería autónoma, es probable que genere ruido relacionado con la generación de energía. Para evitar que este tipo de ruido se recomienda colocar un condensador de filtro de 10 µf en la línea de alimentación lo más cerca posible del módulo nRF24L01.

<span id="page-28-1"></span>Una forma más sencilla de superar este problema es utilizar un módulo adaptador para nRF24L01.

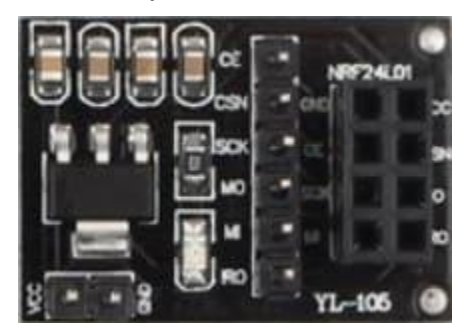

Figura 9. Módulo adaptador nRF24L01

Fuente: https://howtomechatronics.com/wp-content/uploads/2017/02/NRF24L01- Pinout-NRF24L01-PA-LNA-.png, 2020

El módulo adaptador tiene un conector hembra de 8 pines que le permite conectarse al módulo nRF24L0, También tiene un conector macho de 6 pines para interrupciones y conexiones SPI y un conector de 2 pines para entrada de energía. El módulo adaptador viene con un regulador de 3.3V y un banco de condensadores de filtro, que puede ser alimentado por una fuente de alimentación de 5V.

## <span id="page-29-0"></span>**2.6 Interruptores**

Un interruptor eléctrico es un dispositivo que permite la transferencia o interrupción de procesos de corriente eléctrica. En el mundo moderno, sus tipos y aplicaciones son innumerables, desde simples interruptores que encienden o apagan Su expresión más simple incluye dos contactos metálicos de acero inoxidable y un actuador. Por lo general, los contactos separados están conectados por un actuador para permitir que fluya la corriente. El actuador es una parte móvil, en una de sus posiciones, se aplica presión a los contactos para mantenerlos juntos.

Figura 10. Interruptor

<span id="page-29-2"></span>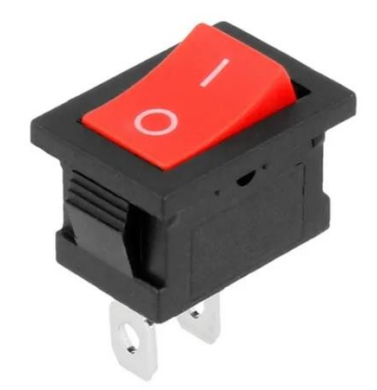

Fuente: https://http2.mlstatic.com/D\_NQ\_NP\_886680-MLM42720686101\_072020- O.webp, 2021

#### <span id="page-29-1"></span>**2.7 Switch de push**

Interruptor momentáneo normalmente abierto la definición más básica de un interruptor eléctrico es un dispositivo que le permite transferir o interrumpir el proceso actual. En el mundo moderno, sus tipos y aplicaciones son innumerables, desde simples interruptores que encienden o apagan las bombillas hasta complejos selectores de interruptores automáticos multicapa controlados por computadora. El interruptor está normalmente abierto cuando no está activado. Cuando se activa el <span id="page-30-1"></span>interruptor normalmente abierto, el interruptor se cierra, lo que permite que circule la corriente.

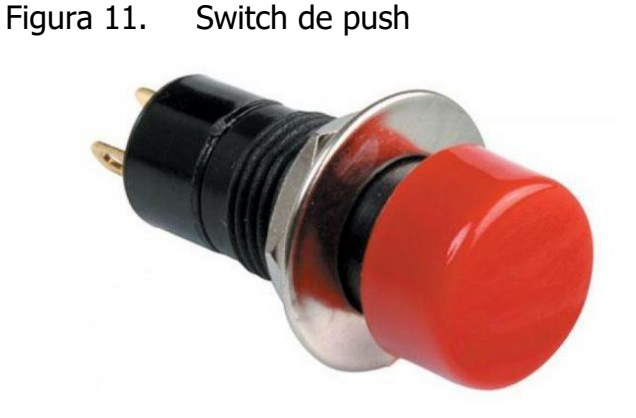

#### Fuente:

https://www.steren.com.mx/media/catalog/product/cache/b69086f136192bea7a4d 681a8eaf533d/image/16173e980/switch-de-push-de-boton-redondo-normalmenteabierto-color-rojo.jpg, 2020

#### <span id="page-30-0"></span>**2.8 Motor DC**

Descripción:

- Reductor de engranajes helicoidales GW31ZY Motor de CC motor de engranajes de baja velocidad de alto par
- Especificaciones:
- Modelo: GW31ZY
- Voltaje: DC12V
- Velocidad: 20 rpm

<span id="page-30-2"></span>

| Modelo | Voltaje |           | Velocidad   Velocidad   Corriente   Par de |         |         | Relación  |
|--------|---------|-----------|--------------------------------------------|---------|---------|-----------|
|        | (V      | sin carga | de carga                                   | nominal | salida  | reductora |
|        |         | (RPM)     | (RPM)                                      | (A      | (kg.cm) |           |
| GW31ZY |         |           | 16.5                                       | 0.3     | 30      | 1:505     |

TABLA 1. Especificaciones del motor

Fuente: Desarrollado por el autor, 2021

características:

1. Este modelo es un motor de CC de engranaje helicoidal en miniatura, que puede cambiar la dirección de rotación del eje mientras cambia las conexiones positivas y negativas.

2. Con función de autobloqueo, el eje de salida no gira cuando la energía está apagada, es decir, autobloqueo.

3. El eje de salida del reductor y el eje del motor se procesan en una caja reductora de velocidad, que se usa ampliamente en varias ocasiones que requieren dimensiones de instalación especiales.

<span id="page-31-0"></span>4. De acuerdo con estas características, los motores de engranajes helicoidales se utilizan ampliamente en la apertura de puertas, electrodomésticos, modelos de automóviles, modelos de barcos, modelos de robots, motores de bricolaje, aplicaciones industriales, aplicaciones domésticas, domótica.

Figura 12. Motor

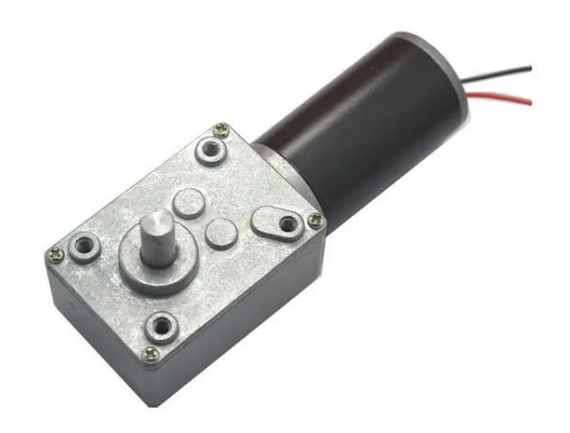

Fuente: https://imgaz1.staticbg.com/thumb/large/oaupload/banggood/images/FA/BB/f4d67 f47-d1b9-cd82-feb9-784a4d1710ae.jpg.webp, 2020

## <span id="page-32-0"></span>**2.9 Módulo lm317**

Descripción:

El módulo regulador de voltaje LM317 te permitirá ajustar el voltaje según las necesidades del proyecto que estés desarrollando. El voltaje de salida es seleccionado por el potenciómetro de ajuste. Para que el módulo funcione correctamente, el voltaje de entrada debe ser de 4 a 40 voltios y la salida se puede ajustar entre 1,5 y 35 voltios.

El módulo regulador de voltaje LM317 contiene un par de bloques de terminales de 2 vías donde obtendremos los voltajes de entrada y salida. El lm317 está conectado al disipador de calor, por lo que no tiene que preocuparse por el sobrecalentamiento, siempre que mantenga el voltaje dentro de un rango adecuado.

Características del módulo regulador de voltaje LM317:

- Basado en circuito integrado LM317.
- Voltaje de entrada de 4 a 40 V.
- Voltaje de salida de 1.5 a 35 V.
- Salida de voltaje ajustable con potenciómetro (10 vueltas).
- Disipador incluido al LM317.
- Corriente máxima 1,5 A.
- Temperatura de trabajo: 0 ° a 120 ° C.
- terminales de 2 vías para voltaje de entrada y salida.
- Tamaño: 3.56 cm  $*$  1.68 cm.

#### <span id="page-33-1"></span>Figura 13. Módulo LM317

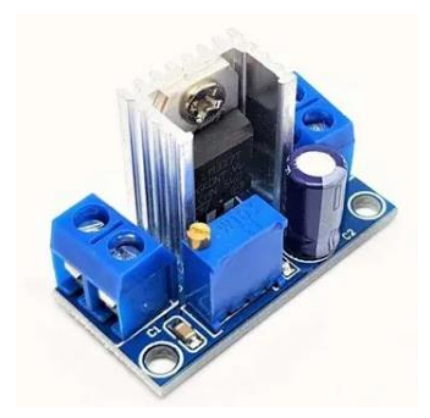

Fuente: https://http2.mlstatic.com/D\_NQ\_NP\_713625-MLM46431969931\_062021- O.webp, 2020

## <span id="page-33-0"></span>**2.10 Resistencia eléctrica**

El término resistencia se refiere a los componentes que componen un circuito y obstaculizan o interfieren con la velocidad de conducción del circuito a través del circuito.

Se refiere a la capacidad de un material para evitar más o menos la velocidad y la fuerza de conducción de la electricidad al atravesarlo. De hecho, existe un tipo específico de elemento en el circuito, llamado resistor, cuya función es evitar el flujo de corriente.

<span id="page-33-2"></span>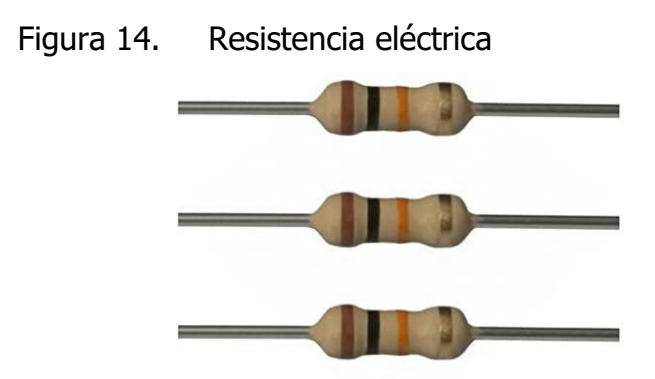

Fuente: https://m.media-amazon.com/images/I/31kkm6lsT1L.jpg, 2020

## <span id="page-34-0"></span>**2.11 Configuración pull down:**

Resistencia pull-down En la configuración cuando el circuito está en reposo como se muestra en la figura, la caída de voltaje a través de la resistencia es en realidad 0V (LOW), por otro lado, si presionamos dejará pasar la corriente y tendremos un potencial de 5V (HIGH). Este es el uso normal de los estados LOW y HIGH.

<span id="page-34-2"></span>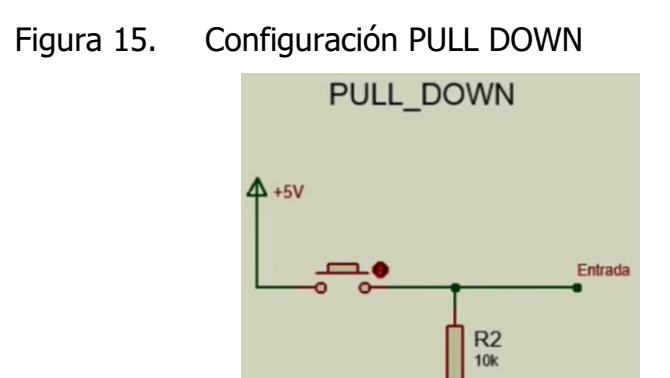

Fuente: Desarrollado por el autor, 2021

GND

#### <span id="page-34-1"></span>**2.12 Arduino nano**

Arduino Nano es una placa de microcontrolador pequeña, compatible, flexible y fácil de usar. basada en ATmega328p (Arduino Nano V3).

- Tiene exactamente la misma función que Arduino UNO, pero el volumen es muy pequeño.
- Su voltaje de operación es de 5V, pero el voltaje de entrada puede variar de 7 a 12V.
- La asignación de pines de Arduino Nano incluye 14 pines digitales, 8 pines analógicos, 2 pines de reinicio y 6 pines de potencia.
- A cada uno de estos pines digitales y analógicos se le asignan múltiples funciones, pero su función principal debe configurarse como entrada o salida.
- Cuando se interconectan con sensores, actúan como pines de entrada, pero si está impulsando cualquier carga, utilícelos como salidas.
- Las funciones como pinMode () y digitalWrite () se utilizan para controlar el funcionamiento de los pines digitales, mientras que analogRead () se utiliza para controlar los pines analógicos.
- La resolución total de los pines analógicos es de 10 bits y se pueden medir valores de 0 a 5V.
- Arduino Nano tiene un oscilador de cristal de frecuencia de 16 MHz, que se utiliza para generar un reloj de frecuencia preciso con un voltaje constante.
- Existe una limitación al usar Arduino Nano, es decir, no tiene toma de CC, lo que significa que la batería no puede proporcionar energía externa.
- Esta placa no usa USB estándar para conectarse a la computadora, pero es compatible con Mini USB.
- Su pequeño tamaño y características amigables con la placa de prueba hacen que este dispositivo sea ideal para la mayoría de las aplicaciones donde el tamaño de los componentes electrónicos es importante.
- La memoria flash es de 16KB o 32KB, dependiendo de la tarjeta Atmega, es decir, Atmega168 viene con memoria flash de 16KB, mientras que Atmega328 viene con memoria flash de 32KB. La memoria flash se utiliza para almacenar código. Se utilizan 2 KB de memoria flash total para el gestor de arranque.
- La SRAM de Atmega168 y Atmega328 puede ser de 1KB o 2KB, y la EEPROM es de 512 bytes o 1KB.
- Esta placa es muy similar a otras placas Arduino del mercado, pero su pequeño tamaño hace que esta placa se destaque de otras placas.
- Utiliza el IDE de Arduino para la programación, que es un entorno de desarrollo integrado que puede funcionar sin conexión y en línea.
- Todo lo que necesita es una placa, un cable mini USB y el software Arduino IDE instalado en su computadora. El cable USB se utiliza para transferir el programa desde la computadora a la placa.
- No necesita un cargador separado para compilar y grabar el programa, porque la placa tiene un cargador de arranque incorporado.
Figura 16. Arduino Nano

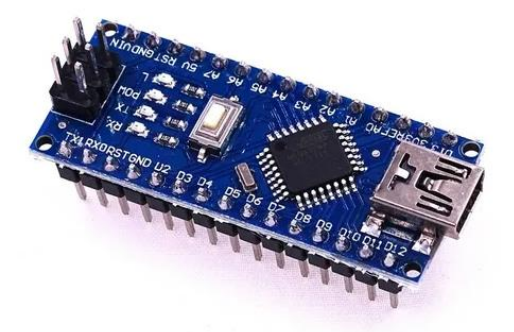

Fuente: https://http2.mlstatic.com/D\_NQ\_NP\_696916-MLM43775295010\_102020- O.webp, 2019

# **3 CAPÍTULO III DESARROLLO Y METODOLOGÍA**

## **3.1 Alcance y enfoque de la investigación**

Diseñar una propuesta de diseño mediante la utilización de los siguientes softwares se busca realizar la propuesta de diseño primero el software SolidWorks 2021 es para acomodar los componentes electrónicos, con ayuda del software Fritzing se realizan las conexiones correspondientes para el diseño del circuito electrónico, y para la programación se utiliza el software Arduino IDE con ayuda de estos 3 softwares se propondrá el diseño electrónico y de control, esta herramienta será muy útil para mejorar el proceso de recolección de pimienta dioica reduciendo el tiempo de corte evitando las largas jornadas laborales que le beneficiará a los cortadores eliminando posturas incomodas.

# **3.2 Hipótesis**

El uso de una herramienta de corte semiautomática en cultivos de pimienta dioica, permitirá reducir el tiempo de corte y aumentará la seguridad en el trabajo.

# **3.3 Metodología del diseño mecatrónico**

Para el desarrollo de este proyecto, el proceso se divide en tres etapas. La primera etapa consiste en seleccionar los componentes electrónicos para realizar el diseño del prototipo y la interconexión entre los componentes con el software fritzing, La segunda etapa consiste en diseñar el prototipo en el CAD, en este caso será SolidWorks, y la tercera etapa es la obtención del algoritmo para después pasarlo en código de IDE Arduino.

## **3.3.1 Primera etapa del diseño**

#### **3.3.1.1Diseño Circuito transmisor**

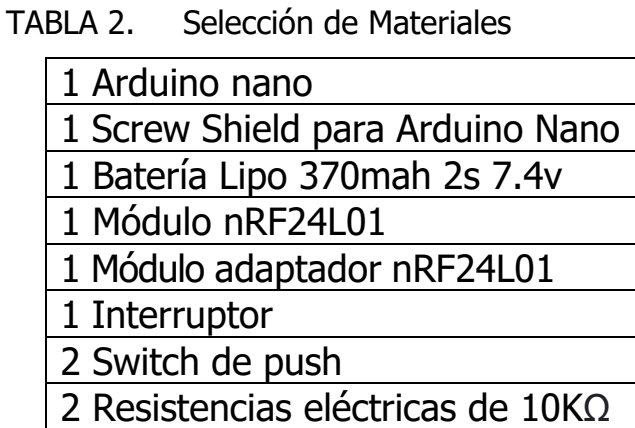

Fuente: Desarrollado por el autor, 2021

#### **3.3.1.2 Conexiones del circuito transmisor**

Para las conexiones eléctricas se realizó con el software Fritzing ayuda a visualizar un mejor orden de cableado junto con sus componentes, mejora la interpretación por tal motivo se utilizan distintos colores esto ayuda a no confundirse a la hora de conectar se muestra a continuación una tabla y un diagrama con las conexiones que se realizaron.

| <b>NRF24L01</b>       | <b>Arduino Nano</b> |
|-----------------------|---------------------|
| <b>VCC</b>            | 5V                  |
| <b>GND</b>            | <b>GND</b>          |
| <b>CE</b>             | Digital pin 9       |
| <b>CSN</b>            | Digital pin 10      |
| <b>SCK</b>            | Digital pin 13      |
| <b>MOSI</b>           | Digital pin 11      |
| <b>MISO</b>           | Digital pin 12      |
| <b>SWITCH DE PUSH</b> |                     |

TABLA 3. Conexiones del circuito transmisor

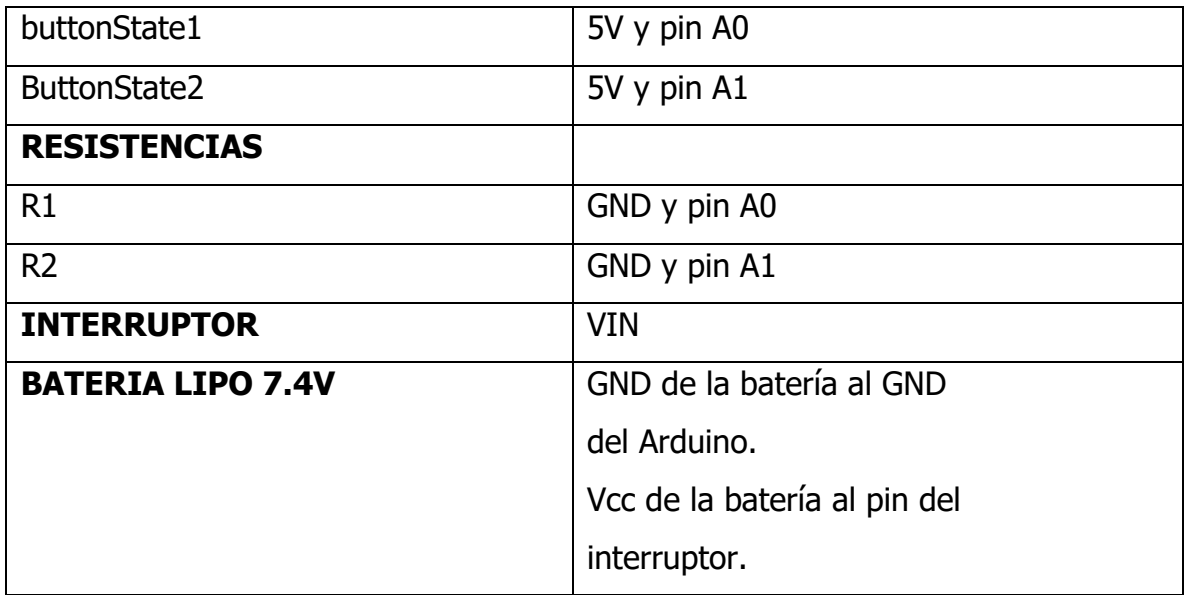

Fuente: Desarrollado por el autor, 2021

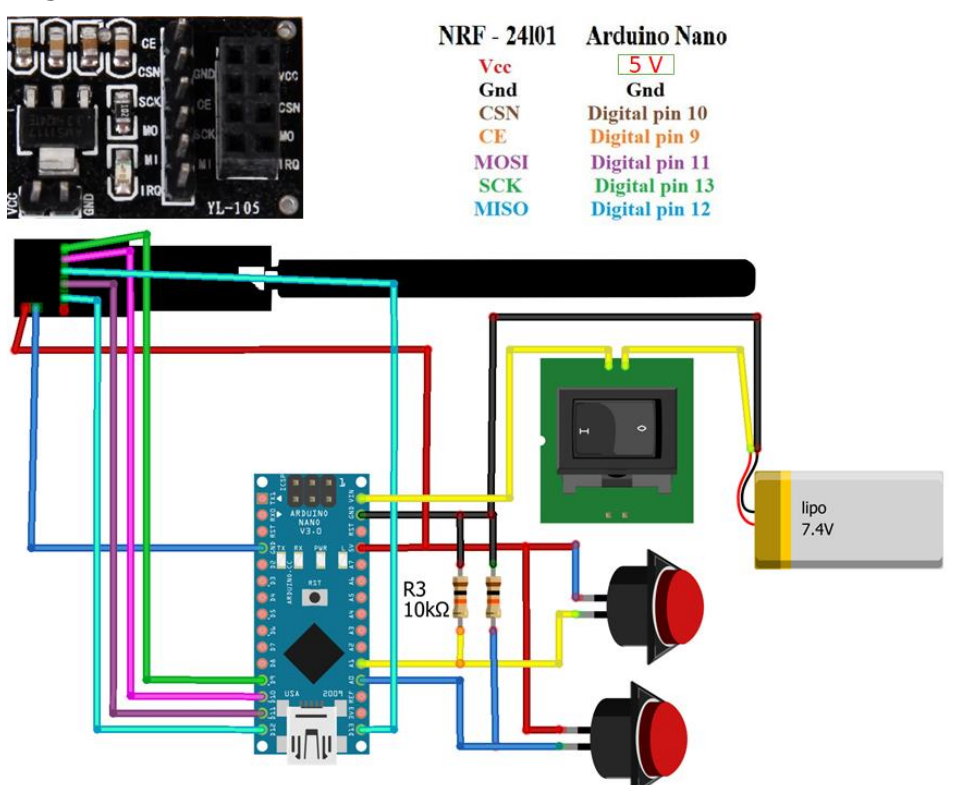

Figura 17. Conexiones del circuito transmisor

## **3.3.1.3 Circuito en físico transmisor**

En la siguiente imagen se mostrará el circuito en físico

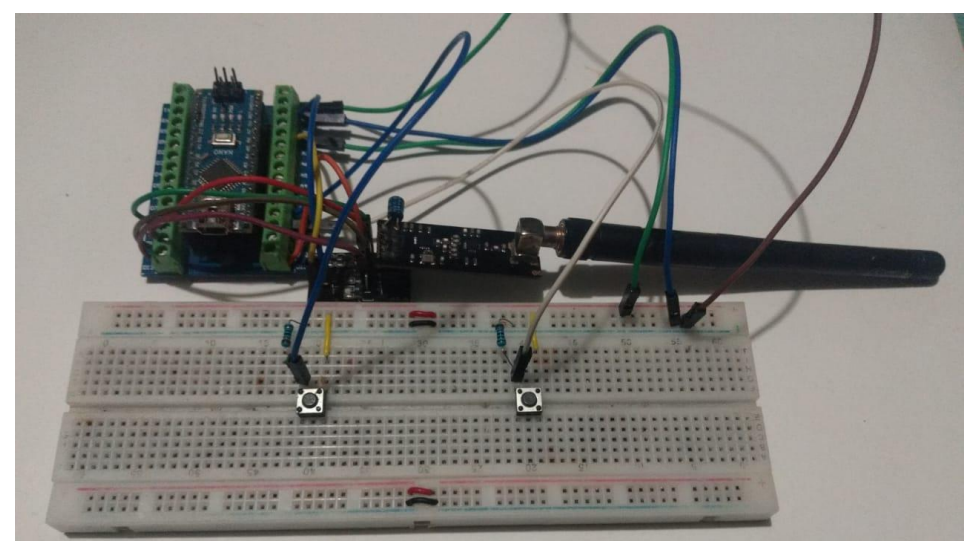

Figura 18. Circuito en físico transmisor

Fuente: Desarrollado por el autor, 2021

#### **3.3.1.4 Diseño circuito receptor**

TABLA 4. Selección de Materiales:

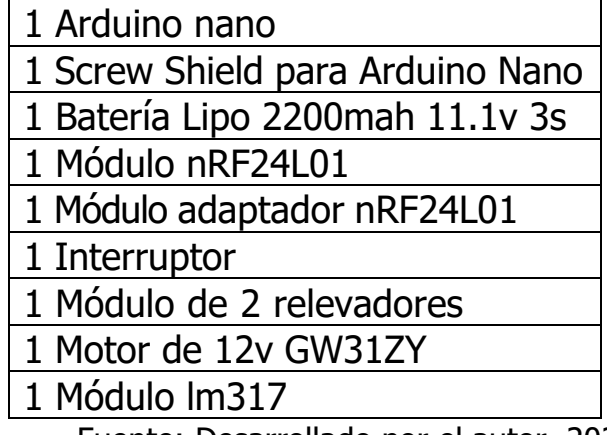

#### **3.3.1.5 Conexiones del circuito receptor**

Las siguientes conexiones son realizadas con el software Fritzing esto es de gran ayuda visualizar el diagrama y también es muy fácil de interpretar dichas conexiones ya que el cableado tiene varios colores esto es de mucha ayuda a la hora de conectar para que el usuario no se confunda. En el caso del relevador se configura como puente H solo es necesario hacer dos puentes entre la terminal NC1 con NC2 y el otro puente entre ON1 con ON2 de esta manera se puede usar las dos terminales restantes del relevador que son los COM1 Y COM2 en esta parte se conecta el motor a 12v para controlar el giro del motor en la siguiente tabla se muestra las conexiones y una imagen del diagrama.

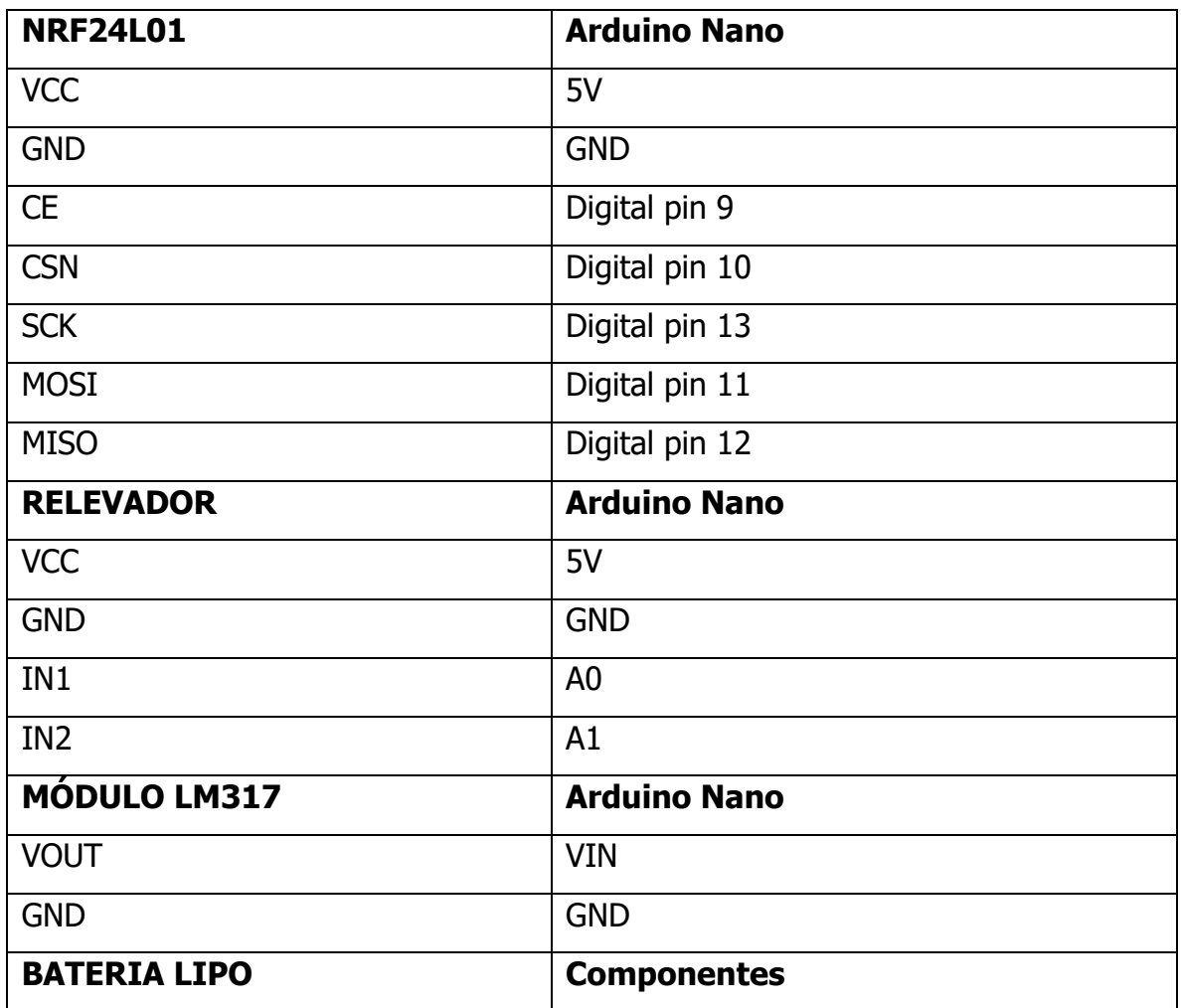

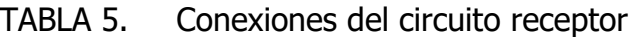

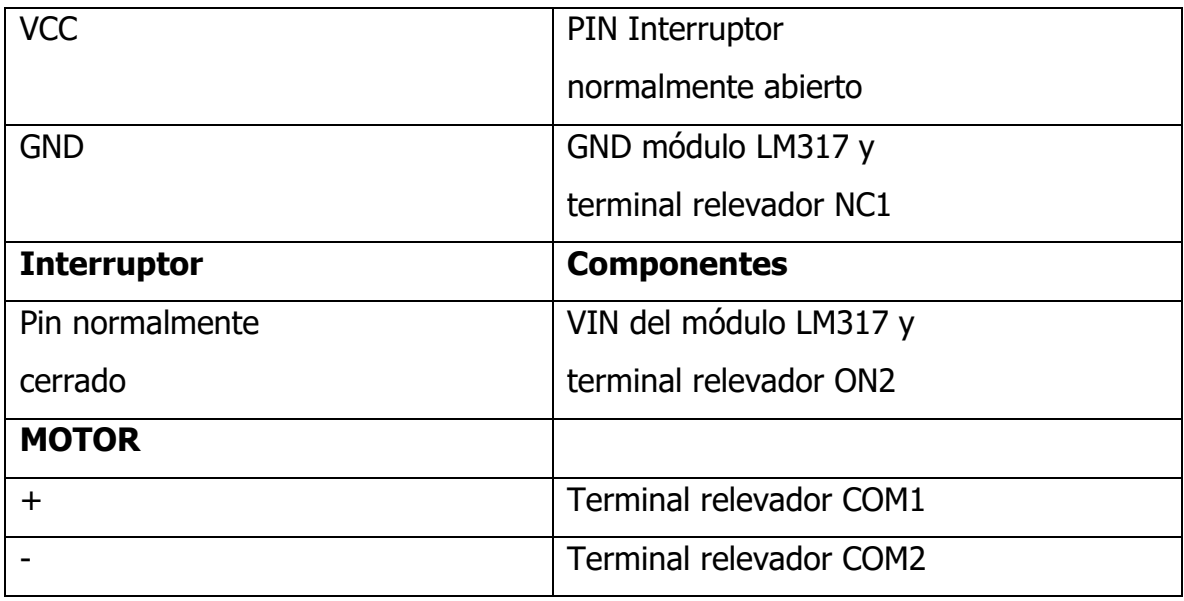

Fuente: Desarrollado por el autor, 2021

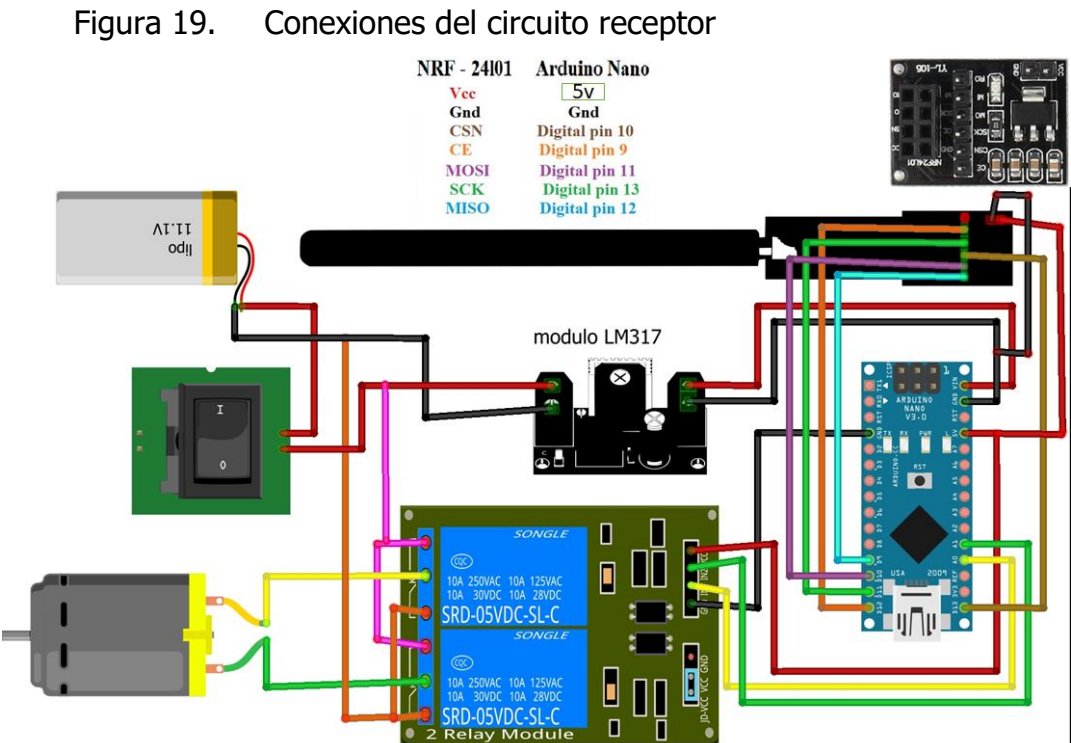

## **3.3.1.6 Circuito en físico receptor**

En la siguiente imagen se muestra el circuito receptor en físico.

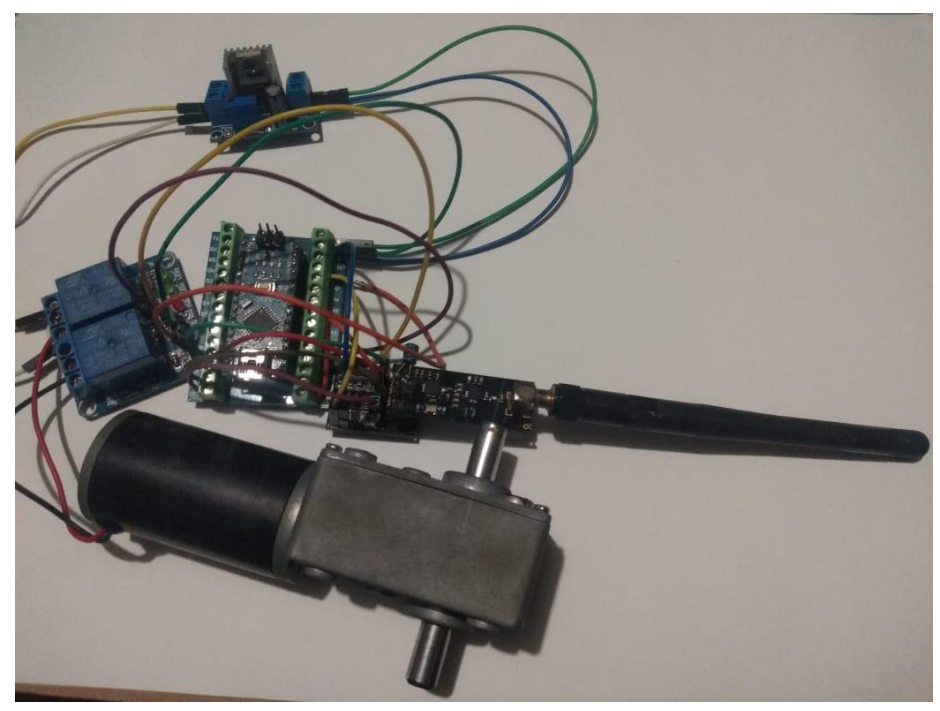

Figura 20. Circuito en físico receptor

Fuente: Desarrollado por el autor, 2021

# **3.3.2 Segunda etapa diseño de estructura externa de prototipo en SolidWorks**

Para el diseño del prototipo, primero se propuso dos propuestas de estructura externa para almacenar componentes electrónicos y aislarlos de fenómenos externos (como exposición directa a la luz solar, lluvia) de la mejor manera. Para ello se utilizará el software SolidWorks porque es una excelente herramienta de diseño 3D.

#### **3.3.2.1 Propuesta de diseño de estructura externa transmisor**

Se propone un diseño conformado por 2 piezas únicamente una base inferior que se le colocaran los componentes mencionados para el transmisor lo cual son Arduino nano, screw Shield para Arduino Nano, batería lipo, modulo nRF24L01, módulo adaptador nRF24L01, interruptor para encender y apagar el dispositivo, 2 switch de push, 2 resistencias. La segunda pieza es removible, que se ajusta a la base inferior mediante tornillos. Para la estructura externa se propone realizar las piezas utilizando una impresora 3D con filamento de PETG Este filamento es una excelente elección para imprimir objetos robustos, con una superficie lisa y una baja contracción. El uso de este material garantizara que la estructura externa dure por mucho más tiempo. A continuación, se describe el proceso del diseño de las dos piezas para la estructura externa.

#### **3.3.2.2 Base**

Lo primero que se realizo fue seleccionar el plano de planta, en el cual se selecciona la opción de editar croquis, consecutivamente se dibuja un rectángulo de 200mm\*80mm, que representan el largo y ancho de la estructura completa respectivamente después se le da en extruir saliente con un espesor de 3 mm, de esta manera ya se obtiene un sólido posteriormente después se realizó en el plano planta con las siguientes medidas después de realizar todo ese proceso se da en extruir saliente con un espesor de 25mm.

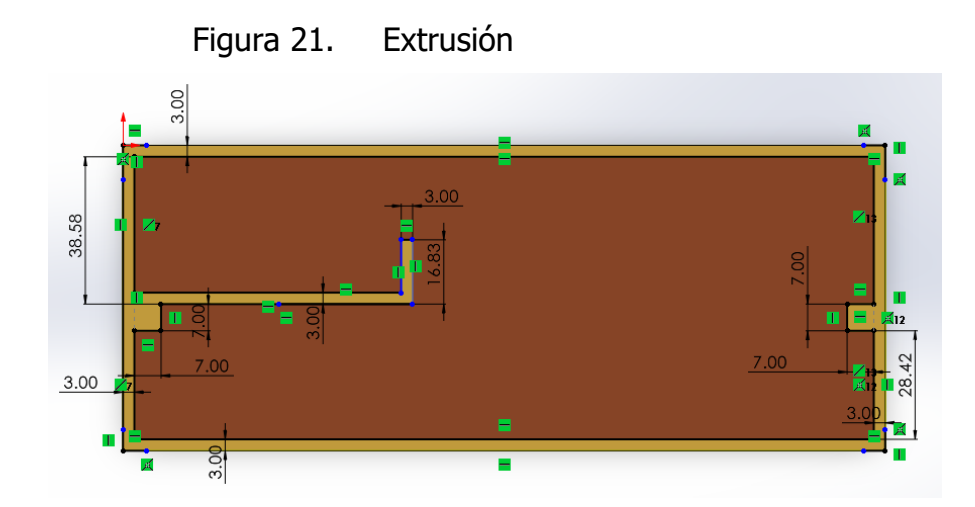

Fuente: Desarrollado por el autor, 2021

Para lograr un correcto sellado del ensamblaje final, se crean dos pilares, en estos pilares se utiliza el asistente de taladro, se eligen las posiciones para la broca del taladro, para ello se posicionan todas y cada una de estas concéntricas a la circunferencia de los pilares, la configuración utilizada para esta operación fue un barreno de estándar Ansi Metric, tamaño 1/16 de pulgada, a una profundidad de 10mm, se acepta la operación y se generan los barrenos que posteriormente coincidirán con los generados en la tapa para que ambas piezas se aseguren mediante tornillos Ansi Metric 1/16.

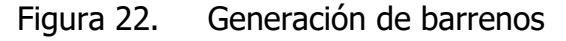

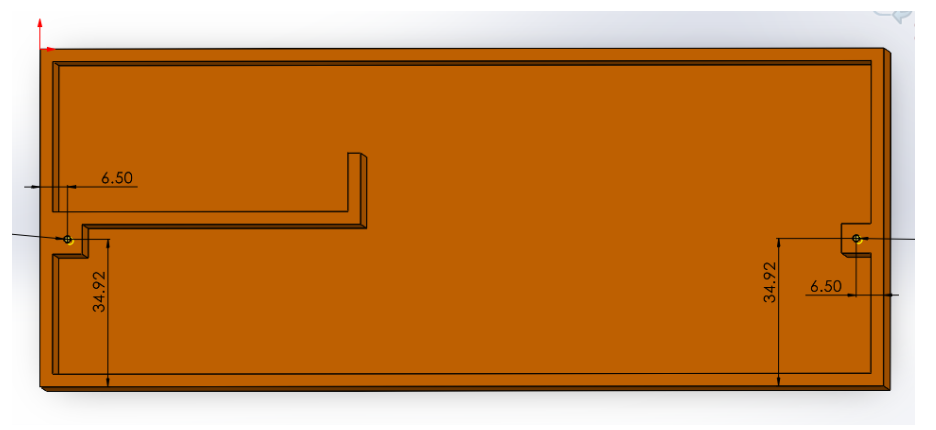

Fuente: Desarrollado por el autor, 2021

Lo siguiente es realizar una perforación para colocar el interruptor que permita encender y apagar el dispositivo, para ello se elige la vista en la pared que queda justo frente a nosotros se inserta un croquis y se procede a generar un rectángulo de 13.40\*8.6mm, referenciando los puntos medios de cada lado a 7mm y 7mm.

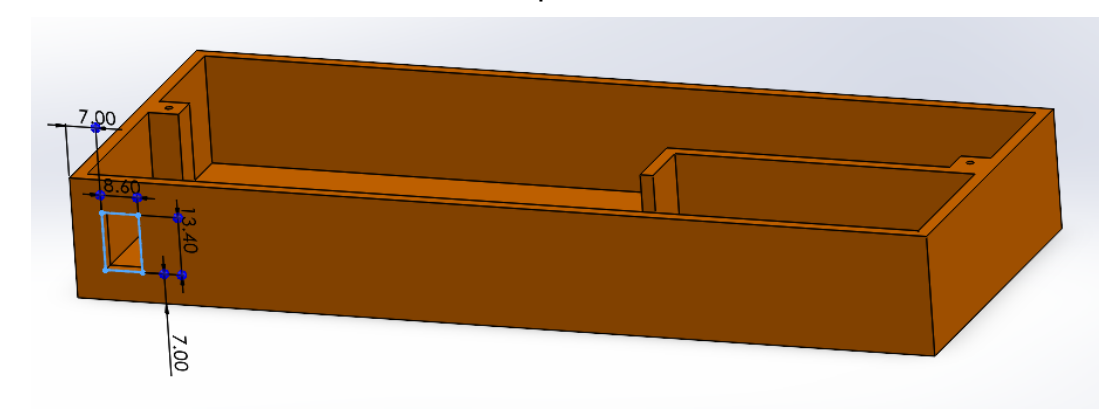

Figura 23. Generación de croquis de corte para la colocación del interruptor

Fuente: Desarrollado por el autor, 2021

Teniendo generado el croquis se realiza la operación de corte para tener una abertura. Con respecto a la base lo que resta es crear un orificio en el cual se pueda introducir los cables de los SWITCH DE PUSH para realizar la conexión con el resto de los componentes. Para ello se elige la vista, se selecciona la cara y se inserta un nuevo croquis, posteriormente se dibuja una circunferencia de 4mm el centro de la circunferencia de referencia a las distancias que se muestran en la figura.

Figura 24. Generación de croquis para el ingreso del cable de los switches de push

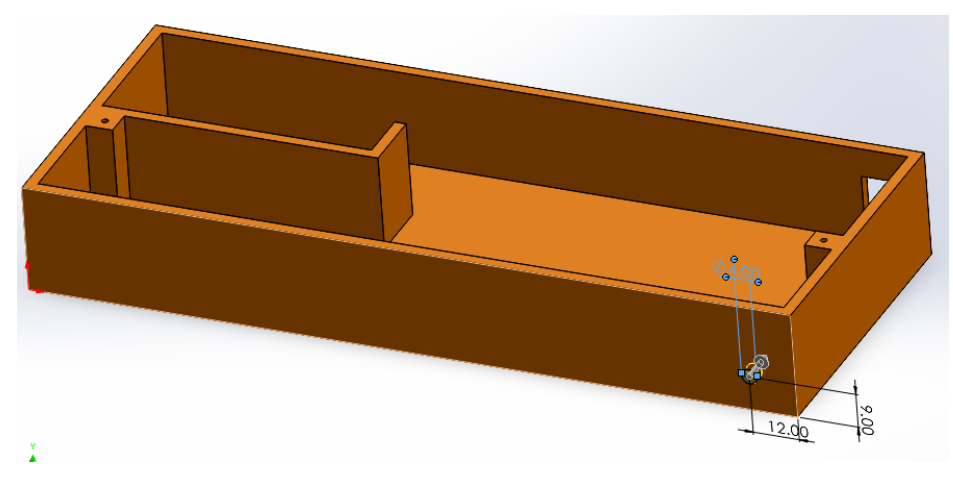

Fuente: Desarrollado por el autor, 2021

Para finalizar se requiere unir la caja de plástico con el sujetador para esto es necesario hacer más perforaciones en la caja esto tendrá una mejor sujeción también se utilizarán los tornillos de 1/16 el largo de los tornillos es de 15 mm se muestra en la siguiente figura la unión de ambas piezas con los respectivos 5 tornillos.

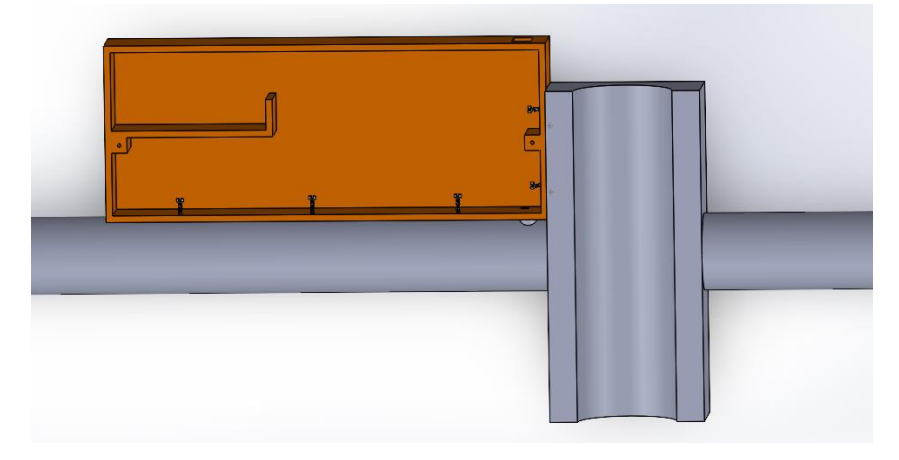

Figura 25. Unión de piezas con tornillos

Fuente: Desarrollado por el autor, 2021

## **3.3.2.3 Tapa**

La segunda pieza del prototipo es la tapa, primero se realizó una nueva pieza en SolidWorks en el plano planta una vez ahí se realizó un rectángulo con las medidas

200\*80 y para los agujeros se ubicaron 2 orificios de 1.6mm al realizar todo el plano se le dio una extrusión de 3mm se puede visualizar en la siguiente imagen que se muestra.

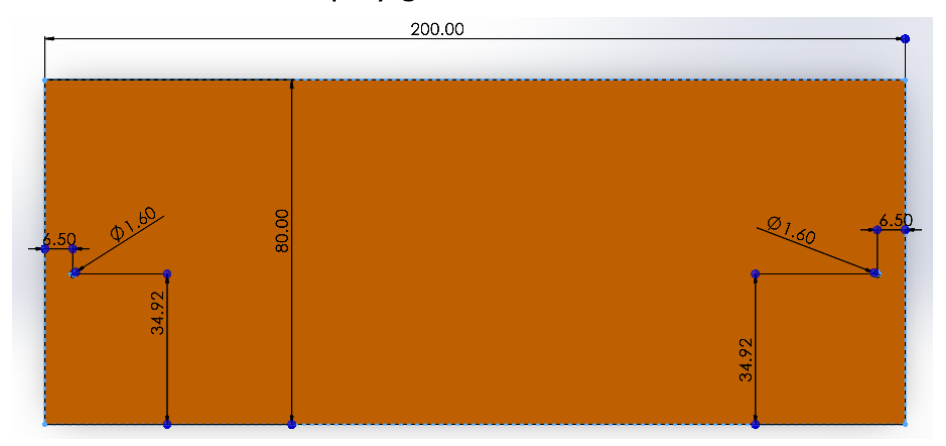

Figura 26. Extrusión de tapa y generación de barrenos

Fuente: Desarrollado por el autor, 2021

### **3.3.2.4 Diseño en SolidWorks transmisor**

Para lo siguiente se realizaron todos los componentes electrónicos con sus dimensiones reales se colocaron los siguientes componentes Arduino nano, Screw Shield para Arduino Nano, batería lipo 7.4v, Modulo nRF24L01, módulo adaptador nRF24L01, Interruptor para encender y apagar el dispositivo, 2 resistencias, estos componentes para que no se lleguen a mover se le colocara cinta doble cara a la Screw Shield para Arduino Nano y al módulo adaptador nRF24L01 a excepción de la batería no se le colocara la cinta doble cara para cuando se descargue sea removible y el usuario pueda volver a cargar por completo la batería se le realizo un cajón para evitar que se esté moviendo y que haga contacto con los demás componentes electrónicos.

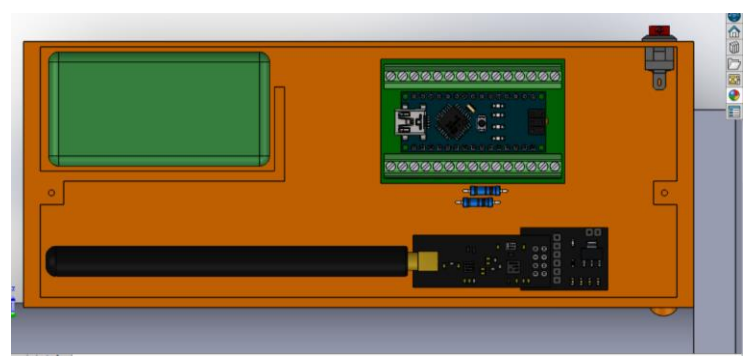

#### Figura 27. Ensamble con componentes electrónicos

Fuente: Desarrollado por el autor, 2021

Los botones que se usaran para controlar el motor se propuso 2 Switch de push que esto ara que mande pulsos al Arduino haciendo que se mueva el motor en sentido horario o antihorario, el botón de la parte derecha al pulsarlo mandara la señal al Arduino y mandara la señal que gire en sentido horario que es igual a que corte pimienta para el otro pulsador que es de la parte izquierda se usara para cuando se llegue atorar con alguna rama que no pueda cortar así que al presionarlo se mandara la señal de que gire en sentido antihorario de esta forma se podrá cortar pimienta y desatorar la herramienta en caso de que se encuentre alguna rama demasiado gruesa estos dos botones se pueden presionar cómodamente con los pulgares de cada mano en la siguiente imagen aparece la colocación de los 2 Switch de push.

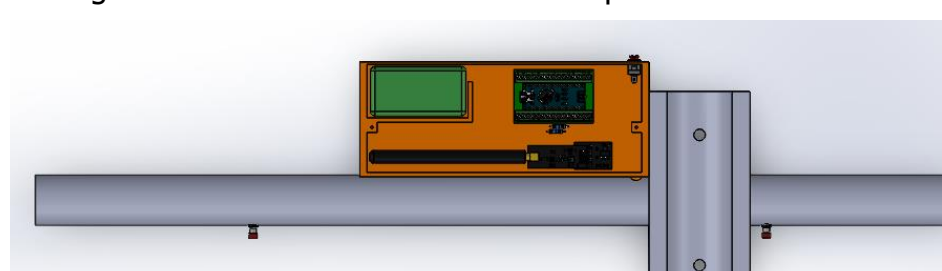

Figura 28. Colocación de switch de push

Fuente: Desarrollado por el autor, 2021

#### **3.3.2.5 Propuesta de diseño de estructura externa receptor**

Se propone un diseño como el anterior mencionado también estará conformado por 2 piezas que será base inferior que tendrá los siguientes componentes lo cuales son arduino nano, screw Shield para Arduino Nano, batería lipo 11.1v, módulo nRF24L01, módulo adaptador nRF24L01, interruptor para encender y apagar el circuito, módulo de 2 relevadores, motor, módulo lm317. La otra pieza será removible que se ajusta a la base inferior mediante tornillos. También se realizará mediante con una impresora 3D con el filamento PETG, a continuación, se describirá el proceso del diseño de las dos piezas para la estructura externa del receptor.

#### **3.3.2.6 Base**

La base inferior para el receptor se realizó en el software SolidWorks se creó una nueva pieza posteriormente se realizó los siguientes planos para crear la caja en donde se almacenarán los componentes electrónicos tiene una extrusión saliente base de 28mm a continuación en la siguiente imagen se muestran las medidas correspondientes.

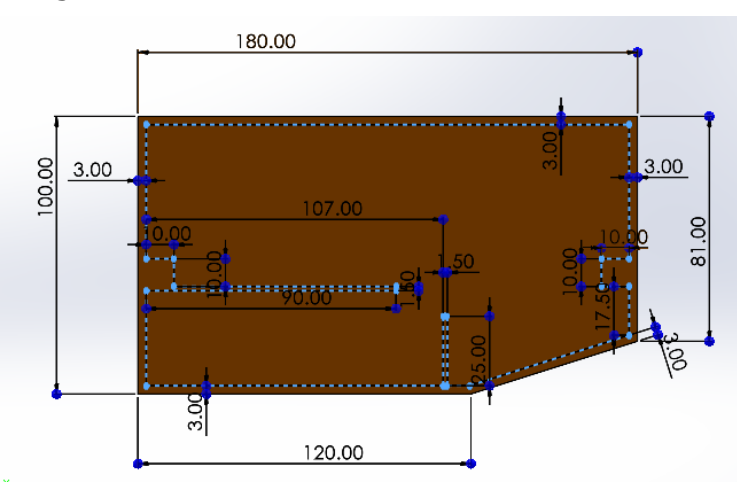

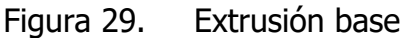

Para lograr un correcto sellado del ensamblaje final, se crean dos pilares, en estos pilares se utiliza el asistente de taladro, se eligen las posiciones para la broca del taladro, para ello se posicionan todas y cada una de estas concéntricas a la circunferencia de los pilares, la configuración utilizada para esta operación fue un barreno de estándar Ansi Metric, tamaño 1/16 de pulgada, a una profundidad de 10mm, se acepta la operación y se generan los barrenos que posteriormente coincidirán con los generado en la tapa para que ambas piezas se aseguren mediante tornillos Ansi Metric 1/16.

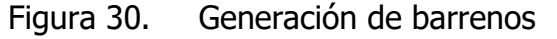

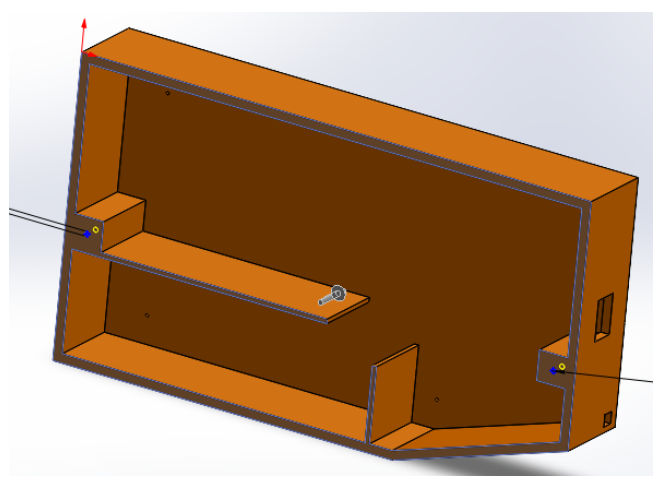

Fuente: Desarrollado por el autor, 2021

Lo siguiente es realizar una perforación para colocar el interruptor que permita encender y apagar el dispositivo, para ello se elige la vista que queda justo frente a nosotros se inserta un croquis y se procede a generar un rectángulo de 13.40\*8.6mm, referenciando los puntos de cada lado a 35mm y 9mm.

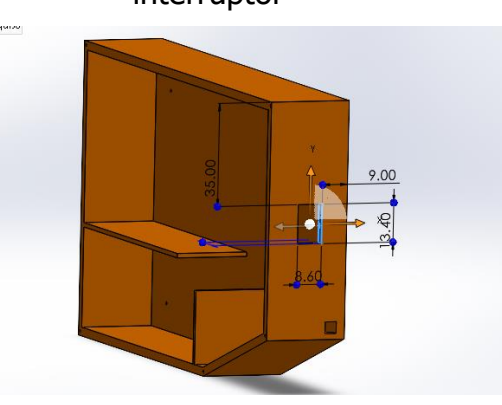

Figura 31. Generación de croquis de corte para la colocación del interruptor

Fuente: Desarrollado por el autor, 2021

Con respecto a la base lo que resta es crear un orificio en el cual se pueda introducir los cables del motor ya que va estar conectado al relevador para realizar la conexión con el resto de los componentes. Para ello se elige la vista, se selecciona la cara y se inserta un nuevo croquis, posteriormente se dibuja un cuadrado de 4mm de referencia a las distancias que se muestran en la figura.

Figura 32. Generación de croquis para el ingreso del cable del motor

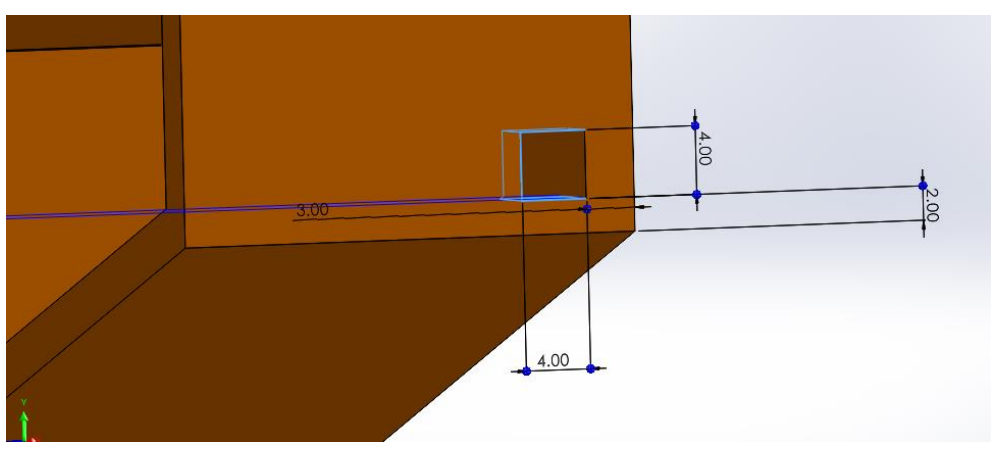

Fuente: Desarrollado por el autor, 2021

Para finalizar se requiere unir la caja de plástico con el cortador de pimienta para esto es necesario hacer más perforaciones en la caja esto tendrá una mejor sujeción también se utilizarán los tornillos de 1/16 el largo de los tornillos es de 6 mm se muestra en la siguiente figura la unión de ambas piezas con los respectivos 5 tornillos.

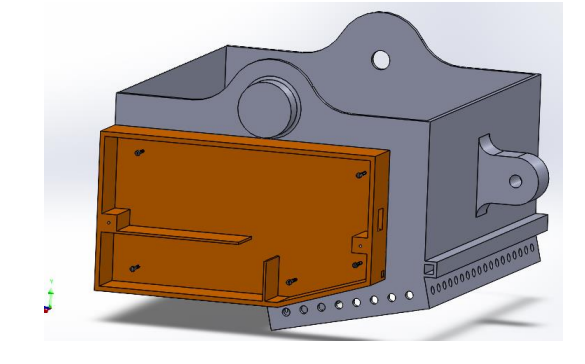

Figura 33. Unión de piezas con tornillos

Fuente: Desarrollado por el autor, 2021

### **3.3.2.7 Tapa**

La segunda pieza del prototipo es la tapa, primero se realizó una nueva pieza en SolidWorks en el plano alzado una vez ahí se realizó los siguientes planos, para los agujeros se ubicaron 2 orificios de 1.6mm de diámetro para finalizar se le dio una extrusión de 3mm de espesor se puede ver en con forme a la siguiente imagen que se muestra.

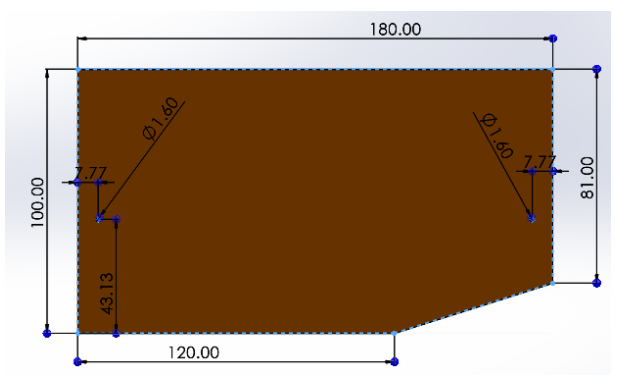

Figura 34. Extrusión y generación de barrenos

#### **3.3.2.8 Diseño en SolidWorks receptor**

Para lo siguiente se realizaron todos los componentes electrónicos con sus dimensiones reales se colocaron los siguientes componentes, Arduino nano, Screw Shield para Arduino Nano, batería lipo 11.1v, Módulo nRF24L01, módulo adaptador nRF24L01, Interruptor para encender y apagar el dispositivo, Módulo de 2 relevadores, Módulo lm317 y el Motor, estos componentes para que no se lleguen a mover se le colocara cinta doble cara a la Screw Shield para Arduino Nano, módulo adaptador nRF24L01, módulo de 2 relevadores y el módulo lm317 a excepción de la batería no se le colocara la cinta doble cara para que sea removible esta función le permitirá al usuario quitarla para después volver a cargar la batería se puede notar en la parte de la colocación de la batería que tiene un cajón para evitar que se mueva y no interfiera moviendo con los demás componentes electrónicos.

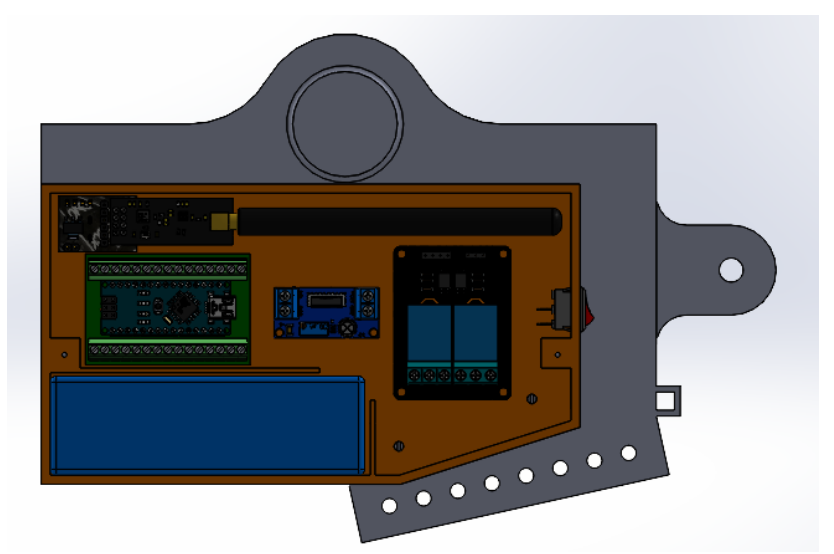

Figura 35. Ensamble de los componentes electrónicos

Fuente: Desarrollado por el autor, 2021

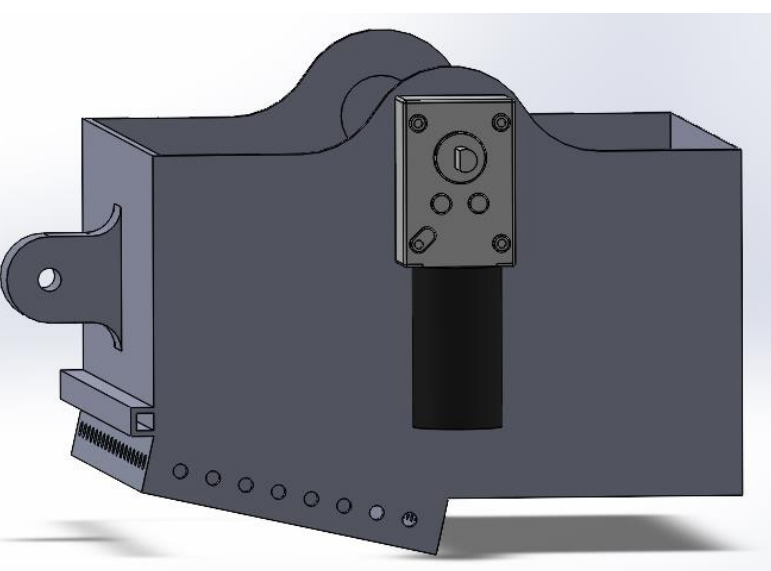

Figura 36. Ensamble de motor

Fuente: Desarrollado por el autor, 2021

## **3.3.3 Tercera etapa de diseño**

Los algoritmos son la lógica básica que sigue el correcto funcionamiento del controlador, para desarrollar el algoritmo es necesario recordar cuál será el orden que seguirá el dispositivo, Obtener el pseudocódigo abre la posibilidad de crear el código principal en cualquier lenguaje de programación, o incluso la mejora del propio pseudocódigo ya que la base existe, a continuación, se mostraran los Pseudocódigos y diagramas de flujo.

#### **3.3.3.1 Algoritmo y diagrama de flujo transmisor**

```
Algoritmo TRANSMISOR
```
Mientras 0<1 Hacer Leer buttonState1 // analiza el estado botón 1 Leer buttonState2// analiza el estado botón 2 Si buttonState1=1 Entonces buttonState1 <- 1

Escribir 'ESTADO ALTO'

SiNo

buttonState1 <- 0

Escribir 'ESTADO BAJO'

FinSi

Si buttonState2=1 Entonces

buttonState2 <- 3

Escribir "ESTADO ALTO"

SiNo

buttonState2 <- 2

Escribir "ESTADO BAJO"

FinSi

**FinMientras** 

FinAlgoritmo

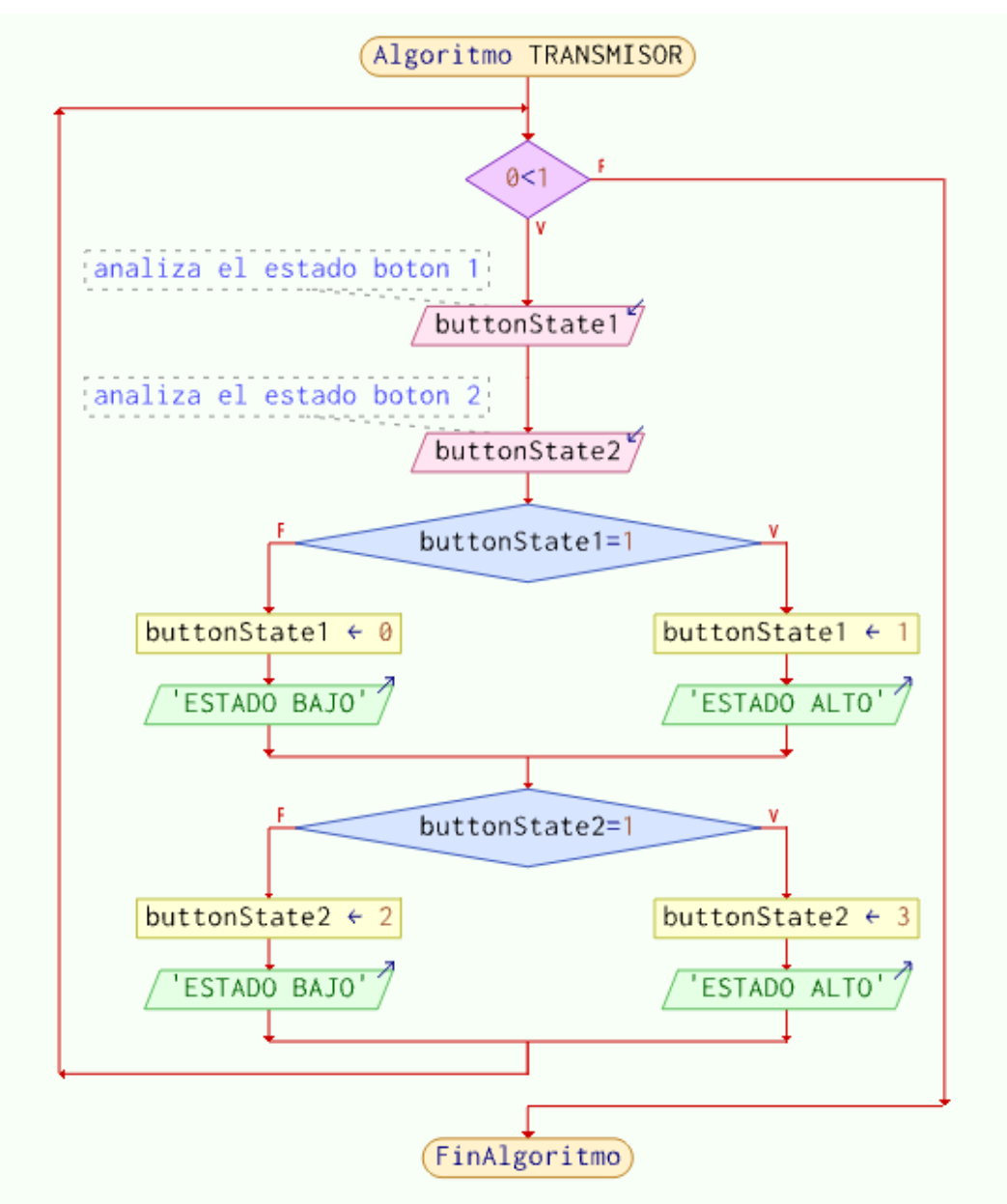

Figura 37. Diagrama de flujo transmisor

## **3.3.3.2 Código receptor**

Algoritmo RECEPTOR

Mientras 0<1 Hacer

Leer buttonState1

Leer buttonState2

Si buttonState1=1 Entonces

Escribir 'GIRA MOTOR SENTIDO HORARIO'

SiNo

Escribir 'NO GIRA'

FinSi

Si buttonState2=3 Entonces

Escribir "GIRA MOTOR SENTIDO ANTIHORARIO"

SiNo

Escribir "NO GIRA"

FinSi

**FinMientras** 

FinAlgoritmo

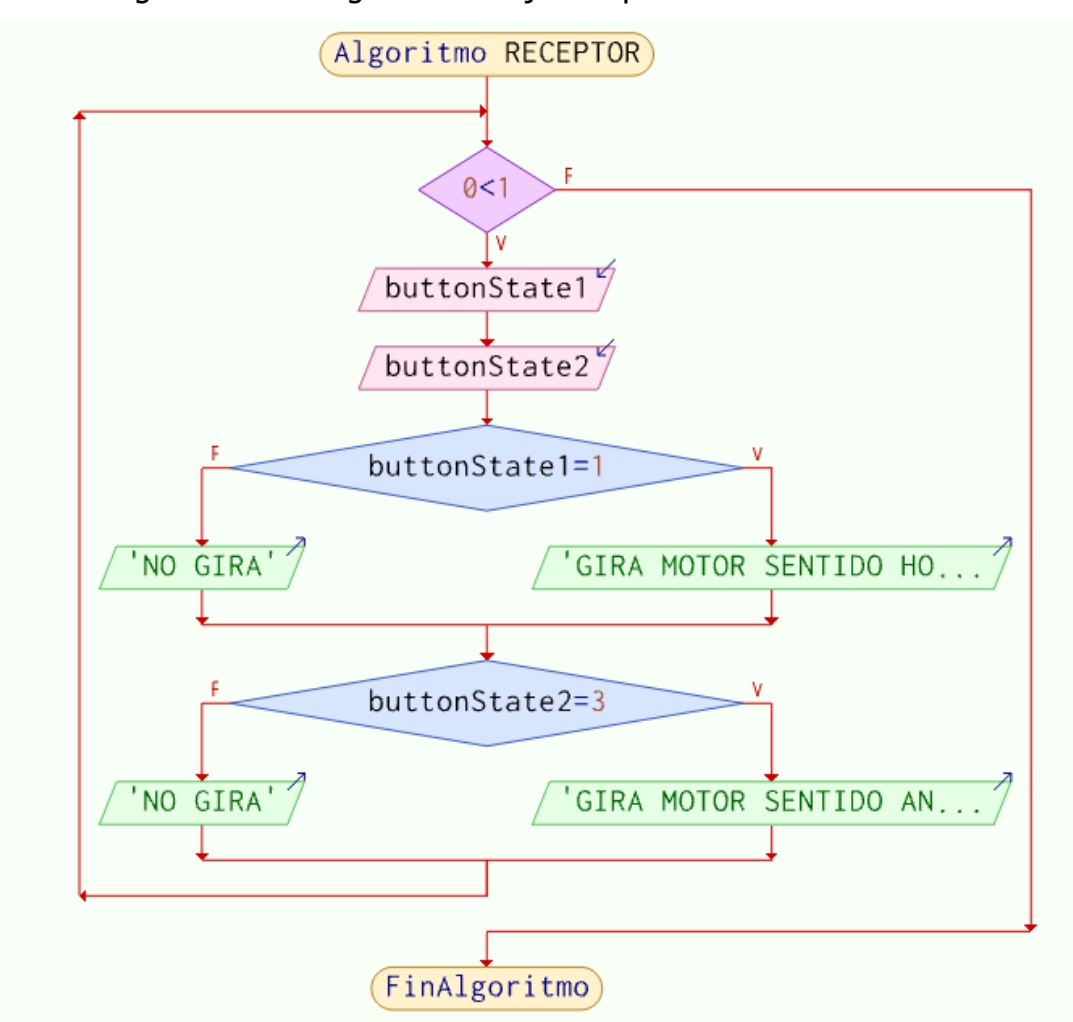

Figura 38. Diagrama de flujo receptor

Fuente: Desarrollado por el autor, 2021

# **4 CAPÍTULO IV RESULTADOS**

# **4.1 Diseño del prototipo terminado**

El diseño se compone fundamentalmente de dos partes el módulo transmisor y el módulo receptor se mostrarán los resultados a continuación de estas dos partes, ambos diseños se realizaron en SolidWorks 2021 se mostrará el acabado final de la herramienta cortadora de pimienta dioica también se mostrará el funcionamiento de los circuitos de control manual para la activación del motor ya sea que el usuario quiera cortar o retroceder en algún caso de atoramiento con el árbol.

## **4.1.1 Transmisor**

El diseño final del transmisor consta de los componentes ya mencionados anteriormente se unió con la parte mecánica de sujeción a continuación se puede ver el diseño final en SolidWorks.

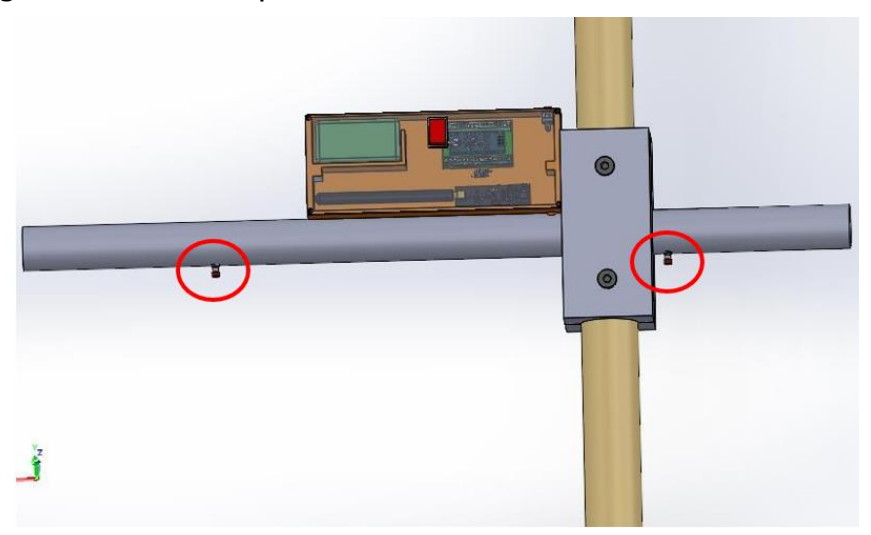

Figura 39. Prototipo terminado transmisor.

Fuente: Desarrollado por el autor, 2021

El diseño final en SolidWorks se puede ver cómo es la manipulación de la herramienta cortadora de pimienta esto es de gran ayuda al obrero ya que usando las dos manos es fácil de controlar y también con los pulgares de cada mano se puede controlar el sentido de giro del motor inalámbricamente.

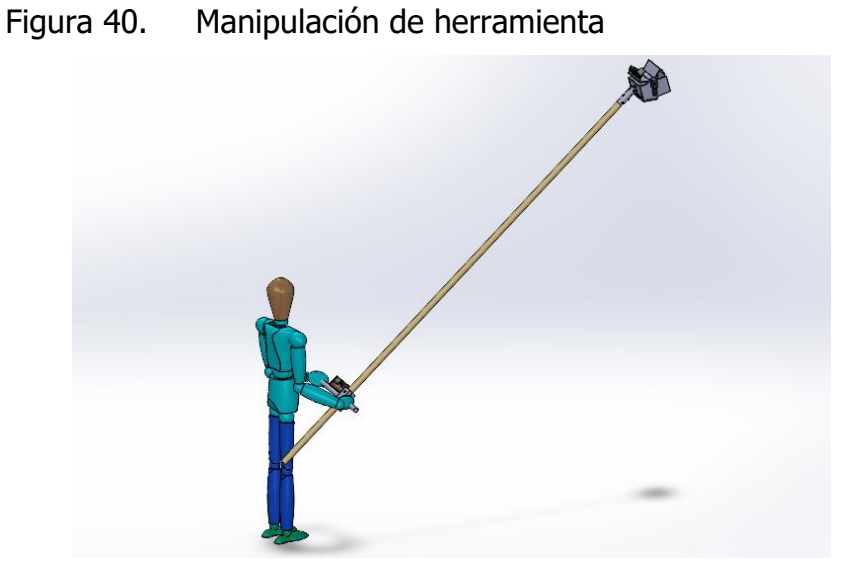

Fuente: Desarrollado por el autor, 2021

## **4.1.2 Receptor**

El diseño final del receptor consta de los mismos componentes, pero ahora se unió con la parte mecánica de corte, a un lado esto es para compensar el peso que genera el motor que se encuentra ubicado a un lado a continuación se muestra el diseño final en SolidWorks.

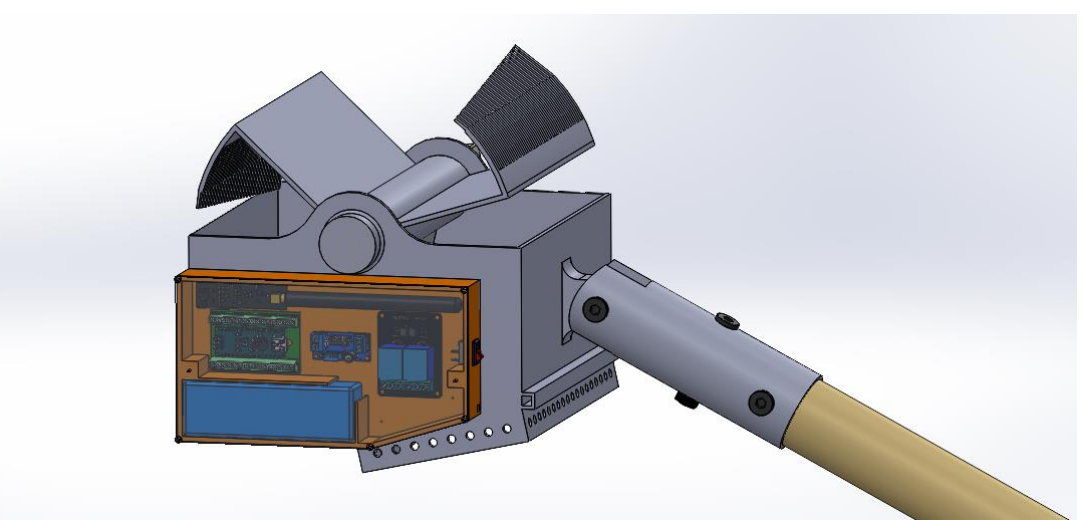

Figura 41. Prototipo terminado receptor

Fuente: Desarrollado por el autor, 2021

El diseño final en SolidWorks se puede ver la colocación del motor a un lado del mecanismo de corte a continuación se muestra una imagen.

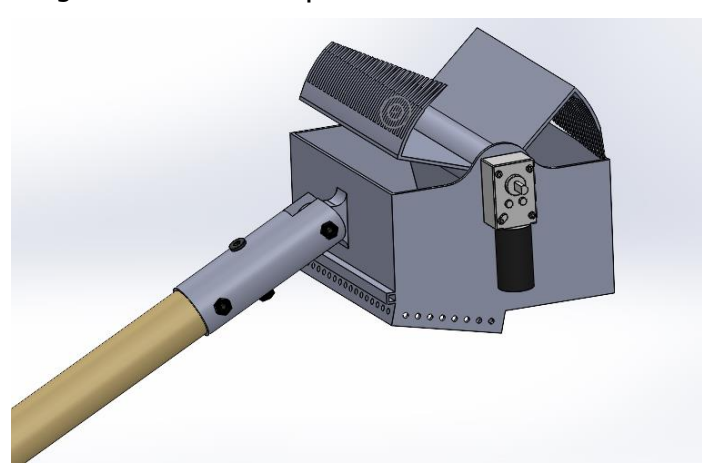

Figura 42. Prototipo final

Fuente: Desarrollado por el autor, 2021

## **4.2 Comunicación transmisor y receptor**

Para la realización de la comunicación se cargó correctamente el código transmisor al Arduino nano una vez cargado se verifica el correcto funcionamiento del circuito, como no se está presionando nada no mandara ninguna señal al receptor en la siguiente imagen se muestra el funcionamiento.

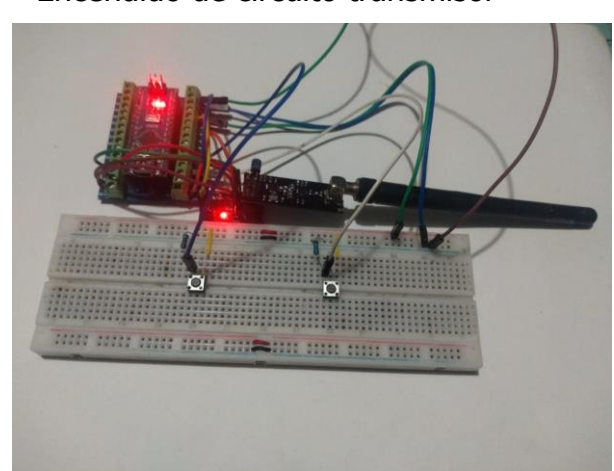

Figura 43. Encendido de circuito transmisor

En la parte del receptor también se carga correctamente el código y se prende el circuito para ver el funcionamiento correcto, cuando no se presiona nada no se activan los relevadores en la siguiente imagen se muestra el funcionamiento.

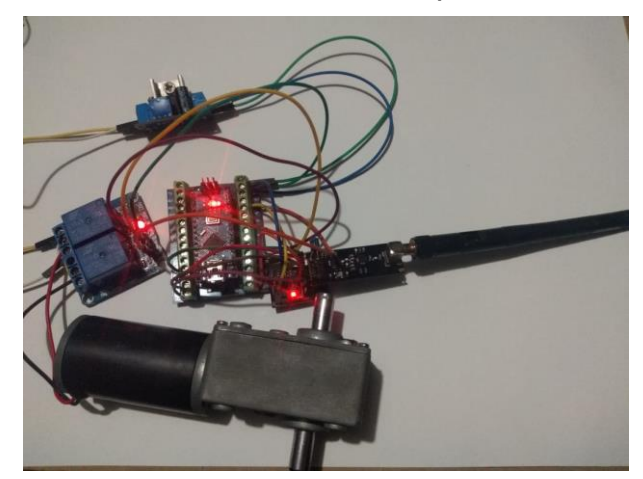

Figura 44. Encendido de circuito receptor

Fuente: Desarrollado por el autor, 2021

Para comenzar a probar el circuito transmisor se pulsa el botón derecho esto ara que el Arduino mande una señal al receptor.

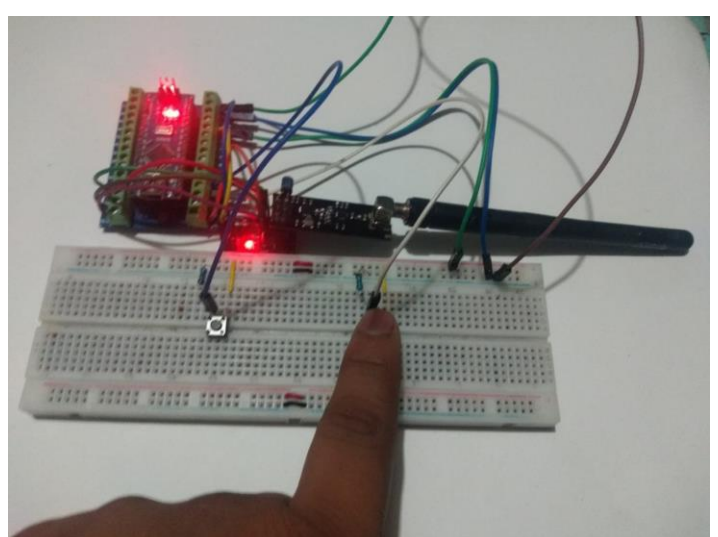

Figura 45. Presionando botón derecho

Enciende el primer relevador y el motor girara en sentido de corte o más bien en sentido horario, se puede ver en la siguiente imagen el funcionamiento de activación.

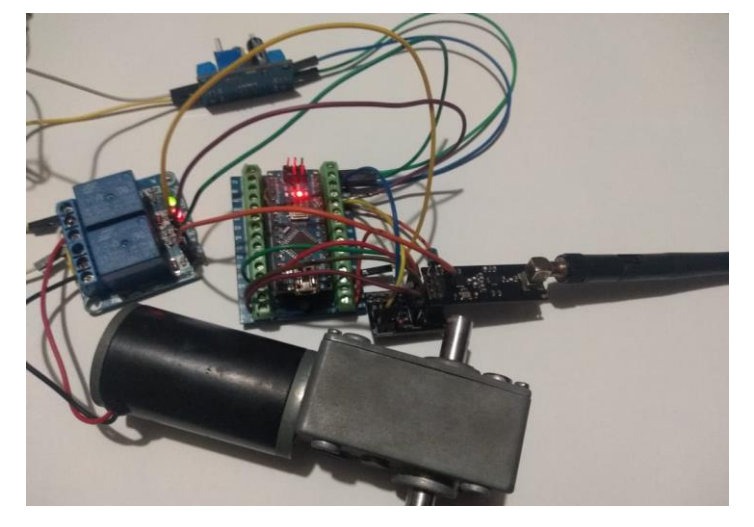

Figura 46. Activación de relevador IN1

Fuente: Desarrollado por el autor, 2021

El botón de la izquierda es para invertir el giro en caso de que sea necesario cuando la herramienta de corte se trabe con alguna rama que no la pueda cortar así que es necesario usar el botón izquierdo en la siguiente imagen se muestra el funcionamiento del transmisor.

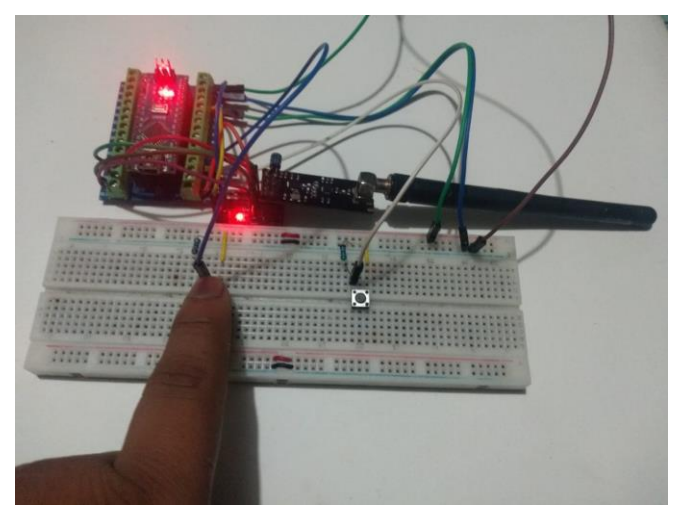

Figura 47. Presionando botón izquierdo

Cuando el transmisor manda la señal el Arduino nano del receptor capta esa señal y enciende el segundo relevador y el motor girara en sentido antihorario, se puede ver en la siguiente imagen el funcionamiento.

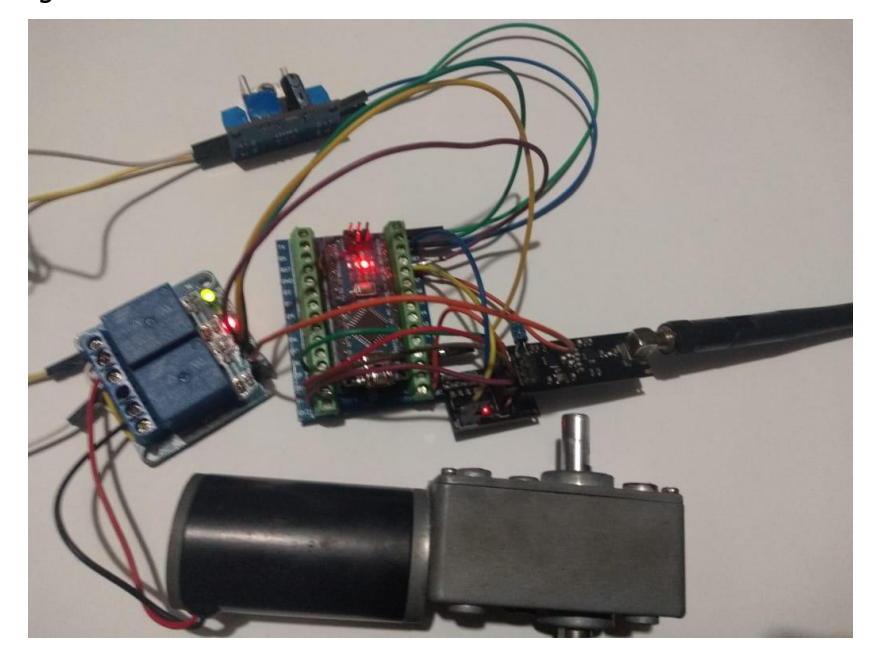

Figura 48. Activación de relevador IN2

# **5 CAPÍTULO V CONCLUSIONES**

# **5.1 Conclusiones del proyecto**

- El tipo de controlador se escogió en base a las necesidades que el proyecto presentaba, buscando una mejor relación costo- beneficio.
- Los materiales propuestos fueron analizados desde el punto de vista económico y duradero para seleccionar el adecuado para este proyecto sin desperdiciar la eficiencia de materiales.
- El algoritmo fue creado a partir del estudio de métodos que se realizó previo a este trabajo, el estudio de las actividades simplifico el desarrollo del mismo.
- Se desarrollaron los planos del sistema basados en los diseños finales obtenidos y especificando detalles técnicos de las piezas para una futura construcción.
- Hacer un dispositivo mecatrónico tiene mejoras notables, al no estar involucrado de manera directa tiene menor riesgo el obrero de sufrir un accidente.

# **5.2 Recomendaciones**

Este prototipo de corte se puede usar en más áreas de aplicación, en este caso está dirigido al corte de pimienta dioica, pero con modificaciones relacionadas, puede cortar otra fruta de tamaños similares o diferentes y ajustar su tamaño y material de construcción.

Mejorar las características del equipo a través de los datos existentes cuando el equipo se utiliza en el lugar de trabajo, para que pueda realizar las tareas de manera optimizada en un menor tiempo.

Capacitar al personal que pueda acceder al equipo para hacerlo seguro y confiable, al tiempo que optimiza su desempeño.

# **6 CAPÍTULO VI COMPETENCIAS DESARROLLADAS**

## **6.1 Competencias desarrolladas y/o aplicadas**

- Utilizar componentes y un conjunto de gráficos para desarrollar, analizar y crear dibujos en 3D.
- Desarrollar, interpretar y evaluar dibujos 2D y 3D para proyectos de implementación específicos.
- Identifique las fortalezas y debilidades del prototipo actual para que pueda ser rediseñado de manera efectiva mientras se mantiene la eficiencia.
- Aplicar técnicas de ingeniería de diseño para asignar completamente el área de trabajo proporcionada.
- Elegir materiales que sean adecuados para la situación de trabajo actual y no desperdiciar materiales.
- Seleccione el motor de acuerdo con las características de carga de la aplicación específica.
- Comprender el modo de control para seleccionar y ajustar el controlador apropiado para el proceso.
- Desarrolla programas de aplicación para el procesamiento automático de varios dispositivos mediante la programación de los puertos de entrada y salida del microcontrolador.
- Desarrolla aplicaciones de automatización programando los periféricos del microcontrolador para controlar el proceso.
- Diseñar prototipos según las necesidades de los trabajadores y las condiciones laborales actuales.
# **CAPÍTULO VII FUENTES DE INFORMACIÓN**

### **7.1 REFERENCIAS**

- 1. ALEXIZ. (2020). Pimienta Gorda. Recuperado el 15 de Septiembre de 2021, de Naturalista: https://www.naturalista.mx/taxa/122811-Pimenta-dioica
- 2. Arduino. (2019). *¿Qué es Arduino?* Recuperado el 10 de Octubre de 2021, de https://arduino.cl/que-es-arduino/
- 3. Argentina, robots. (2019). Módulos de relé y Arduino: Domótica (1). Recuperado el 2021 de Octubre de 2021, de Robots Didácticos: http://robotsargentina.com.ar/didactica/modulos-de-rele-y-arduino-domotica-1/
- 4. Argentina, robots. (2020). Arduino: Comunicación inalámbrica con NRF24L01. Recuperado el 7 de Octubre de 2021, de Robots Didácticos: http://robotsargentina.com.ar/didactica/arduino-comunicacion-inalambrica-con-nrf24l01/
- 5. Arturo. (2019). Manual Baterías Lipo. Recuperado el 15 de Octubre de 2021, de scribd: https://es.scribd.com/document/353350110/Manual-Baterias-Lipo
- 6. Bricoladores. (2020). *¿Qué es un interruptor?* Recuperado el 12 de Octubre de 2021, de https://bricoladores.simonelectric.com/bid/361789/qu-es-uninterruptor
- 7. Castillo, J. (2012). Manual Técnico para Productores Cultivo de La Pimienta Gorda. Nicaragua.
- 8. descubrearduino. (2020). Arduino Nano Pinout Funciones, Características y Donde Comprar. Recuperado el 18 de Octubre de 2021, de https://descubrearduino.com/arduino-nano-pinout/
- 9. descubrearduino. (2020). Cómo funciona el módulo inalámbrico nRF24L01 y su interfaz con Arduino. Recuperado el 14 de Octubre de 2021, de https://descubrearduino.com/nrf24l01/
- 10. Fabio, L. (2020). Baterías LiPo, características y cuidados! Recuperado el 27 de Septiembre de 2021, de DINAMO: https://dynamoelectronics.com/baterias-lipo-caracteristicas-y-cuidados/
- 11. FERNÁNDEZ, Y. (2020). Qué es Arduino, cómo funciona y qué puedes hacer con uno. Recuperado el 2 de Noviembre de 2021, de Xataca:

https://www.xataka.com/basics/que-arduino-como-funciona-que-puedeshacer-uno

- 12. Gómez González, S. (2018). Solidworks Práctico II. ALFAOMEGA MARCOMBO.
- 13. Gomez, S. (2014). El Gran Libro De SolidWorks. Alfaomega.
- 14. howtomechatronics. (2019). nRF24L01 How It Works, Arduino Interface, Code, Schematic. Recuperado el 12 de Noviembre de 2021, de https://howtomechatronics.com/tutorials/arduino/arduino-wirelesscommunication-nrf24l01-tutorial/
- 15.Humboldt, A. (2016). SOBRE LA MULTIPLICACION DE LA PIMIENTA DIOICA. mexico.
- 16.LLAMAS, L. (2016). COMUNICACIÓN INALÁMBRICA A 2.4GHZ CON ARDUINO Y NRF24L01. Recuperado el 5 de Noviembre de 2021, de https://www.luisllamas.es/comunicacion-inalambrica-a-2-4ghz-con-arduinoy-nrf24l01/
- 17. Martinez perez, D. (2013). La pimienta gorda en México. mexico: FIRST.
- 18. McRae. (2020). Manual Baterias Lipo. Recuperado el 16 de Octubre de 2021, de scribd: https://es.scribd.com/doc/56633894/Manual-Baterias-Lipo
- 19. naylampmechatronics. (2018). TUTORIAL BÁSICO NRF24L01 CON ARDUINO. Recuperado el 14 de Noviembre de 2021, de https://naylampmechatronics.com/blog/16\_tutorial-basico-nrf24l01-conarduino.html
- 20.Nicholas, S. (2020). Programación de Arduino: Consejos y trucos para aprender la programación de Arduino de manera eficiente.
- 21. Pacheco diaz, G. (2018). Introducción Al Diseño Industrial Con Solidworks. Quinto Sol; Edición 1st.
- 22. Programarfacil. (2020). Cómo utilizar pulsadores sin saber nada de electrónica con Arduino. Recuperado el 5 de Octubre de 2021, de

programarfacil.com: https://programarfacil.com/blog/utilizar-pulsadores-enarduino/

- 23. prometec. (2020). *LOS MÓDULOS DE RADIO NRF2401*. Recuperado el 20 de Octubre de 2021, de prometec.net: https://www.prometec.net/nrf2401/
- 24. Proyectos con arduino. (2020). Arduino Nano Shield. Recuperado el 2021 de Septiembre de 2021, de https://proyectosconarduino.com/modulos/arduinonano-shield/
- 25. revivemx. (2019). Pimenta dioica. Recuperado el 2021 de Septiembre de 26, de https://revivemx.org/Recursos/Fichas\_propagacion/FichaPropagacion\_F2\_Pi menta\_dioica.pdf
- 26.REYES CORTES, F. (2015). ARDUINO APLICACIONES EN ROBOTICA MECATRONICA E INGENIERIAS. ALFAOMEGA.
- 27. SIAP. (2019). Anuario Estadístico de la Producción Agrícola. Recuperado el 26 de Septiembre de 2021, de https://nube.siap.gob.mx/cierreagricola/
- 28. Solectroshop. (2020). *selectro*. Recuperado el 12 de Septiembre de 2021, de https://solectroshop.com/es/blog/guia-para-principiantes-sobre-modulos-dereles-en-los-proyectos-de-arduino-n28
- 29. Thorpe, E. (2019). Arduino para principiantes: Guía completa para principiantes Aprende la programación Arduino paso a paso. Independently Published.
- 30.TORRENTE, O. (2018). ARDUINO Curso práctico de formación. Alfaomega.
- 31. Torres, E. (2015). Pimenta dioica. mexico.
- 32. uelectronics. (2019). *LM317 Regulador Step Down 20W 2A*. Recuperado el 16 de Octubre de 2021, de https://uelectronics.com/producto/moduloregulador-lm317-step-down-4-5-40v-a-1-2-37v/

# **CAPÍTULO VIII ANEXOS**

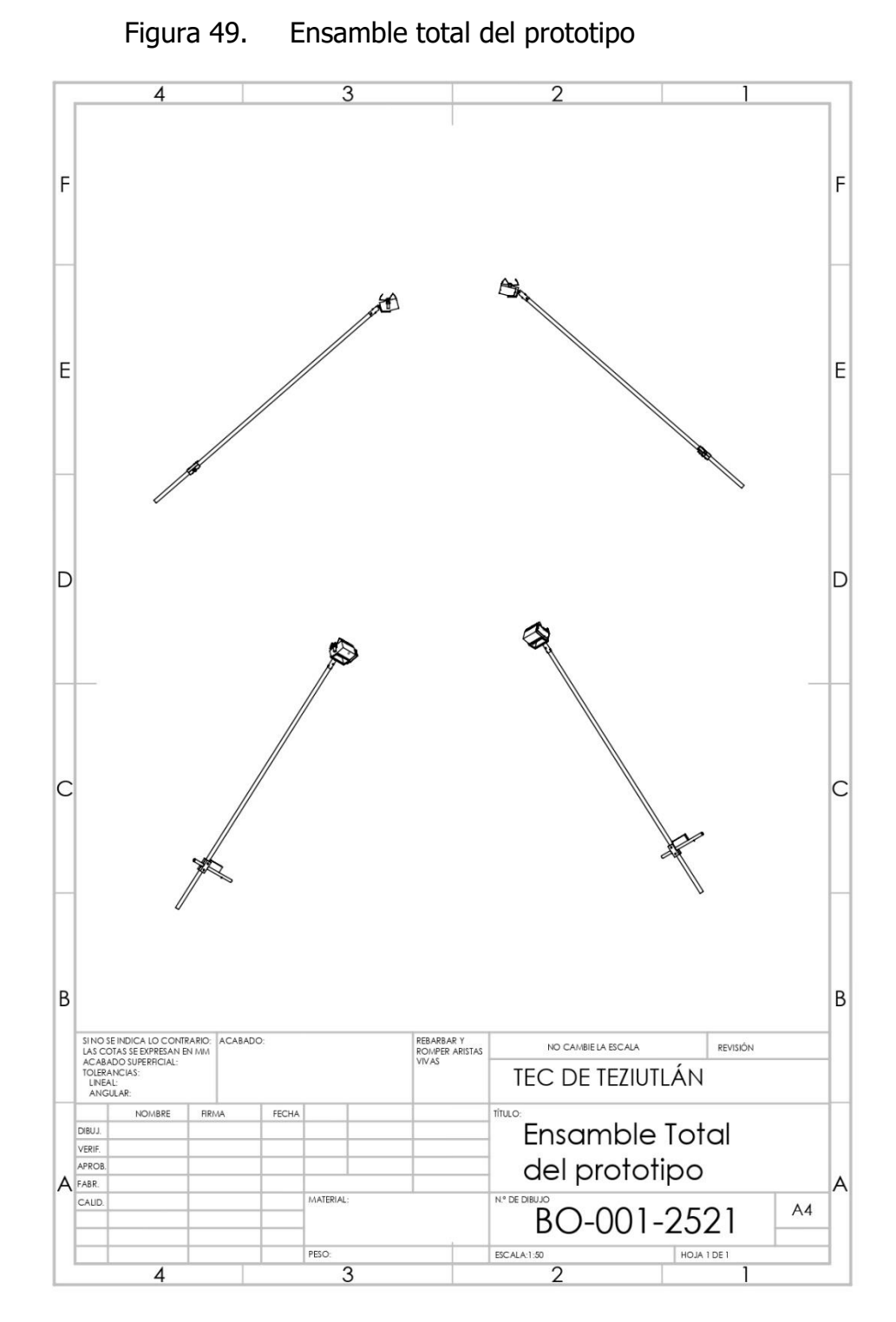

# **Anexo 1: Planos de la herramienta**

Fuente: Desarrollado por el autor, 2021

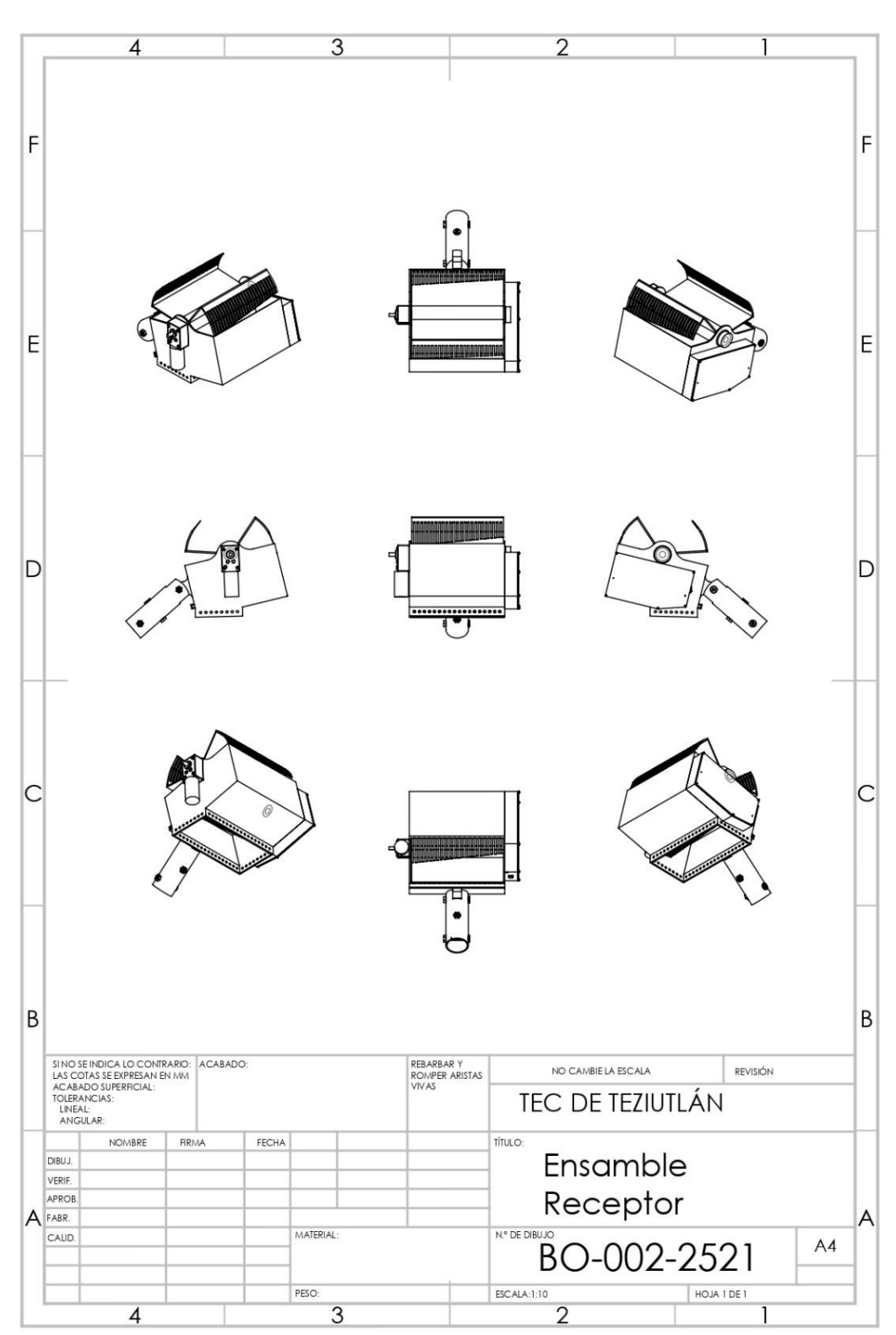

Figura 50. Ensamble receptor

Fuente: Desarrollado por el autor, 2021

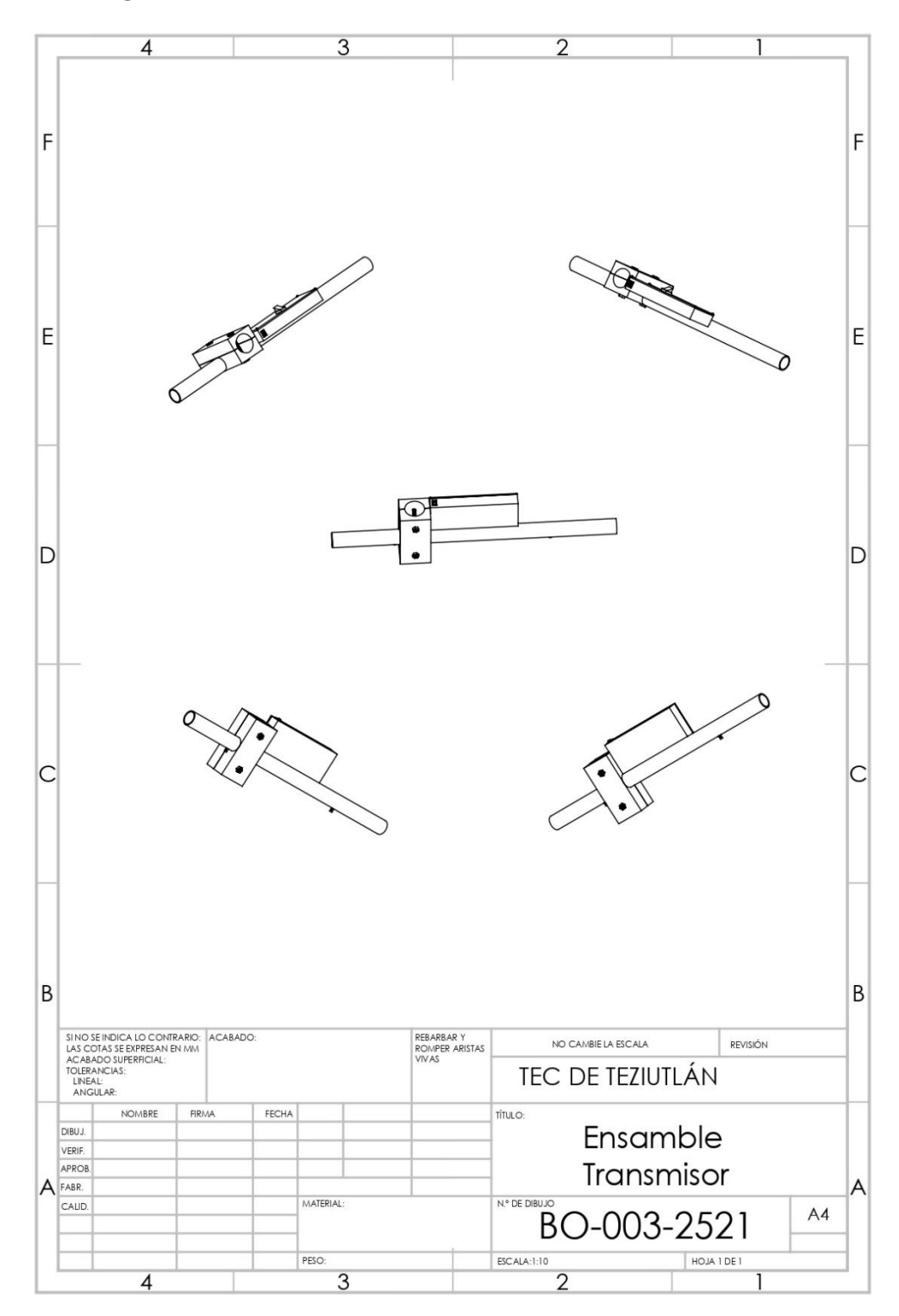

Figura 51. Ensamble transmisor

Fuente: Desarrollado por el autor, 2021

# **Anexo 2: Código del Arduino**

## **Código transmisor**

int buttonState2 =  $0;$ RF24 radio(9, 10); const byte address $[6] = "00002"$ ;

void setup() {

```
 pinMode(buttonPin1, INPUT);
```
pinMode(buttonPin2, INPUT);

Serial.begin(9600);

radio.begin();

radio.openWritingPipe(address);

radio.setPALevel(RF24\_PA\_MIN);

```
 radio.stopListening();
```
## }

```
void loop() {
```
buttonState1 = digitalRead(buttonPin1);

buttonState2 = digitalRead(buttonPin2);

```
if (buttonState1 == 1)
 {
 buttonState1 = 1; }
```

```
else if (buttonState1 == 0)
 {
 buttonState1 = 0; }
if (buttonState2 == 1)
 {
 buttonState2 = 3; }
else if (buttonState2 == 0)
 {
 buttonState2 = 2; }
 Serial.print(buttonState1); 
 Serial.print("\t"); 
Serial.println(buttonState2);
 radio.write(&buttonState1, sizeof(buttonState1)); 
 radio.write(&buttonState2, sizeof(buttonState2));
```

```
}
```
## **Código receptor**

#include <SPI.h>

#include <nRF24L01.h>

#include <RF24.h>

#define relayPin1 A0

#define relayPin2 A1

int buttonState  $= 0$ ;

RF24 radio(9, 10);

const byte address $[6] = "00002"$ ;

void setup() {

Serial.begin(9600);

pinMode(relayPin1, OUTPUT);

pinMode(relayPin2, OUTPUT);

digitalWrite(relayPin1, HIGH);

digitalWrite(relayPin2, HIGH);

radio.begin();

radio.openReadingPipe(0, address);

radio.setPALevel(RF24\_PA\_MIN);

## }

```
void loop() {
```
radio.startListening();

```
while (!radio.available());
```

```
 radio.read(&buttonState, sizeof(buttonState)); 
Serial.println(buttonState);
```

```
if (buttonState == 1) {
    digitalWrite(relayPin1, LOW); 
  }
 else if (buttonState == 0) {
   digitalWrite(relayPin1, HIGH); 
  }
 else if (buttonState == 3) {
   digitalWrite(relayPin2, LOW); 
  }
 else if (buttonState == 2) {
   digitalWrite(relayPin2, HIGH); 
  }
}
```
### CARTA DE AUTORIZACIÓN DEL(LA) AUTOR(A) PARA LA CONSULTA Y PUBLICACIÓN ELECTRÓNICA DEL TRABAJO DE INVESTIGACIÓN

#### El que suscribe:

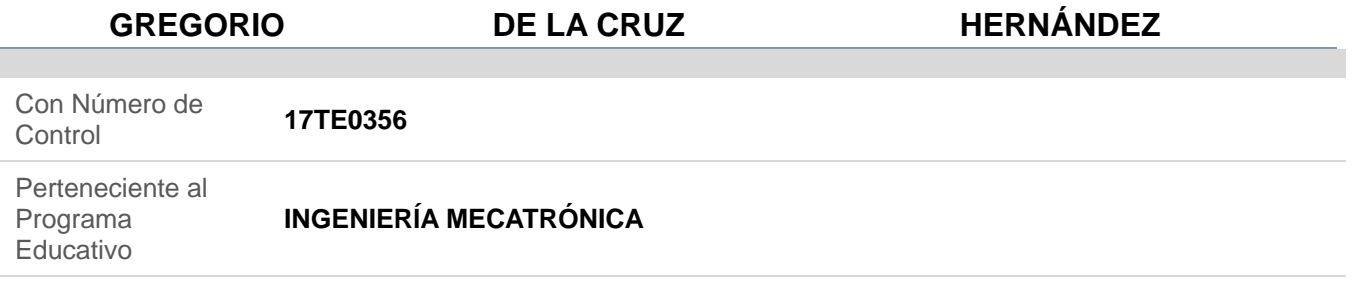

Por este conducto me permito informar que he dado mi autorización para la consulta y publicación electrónica del trabajo de investigación en los repositorios académicos.

Registrado con el producto: **TESIS**

Cuyo Tema es:

#### **TECNOLOGÍAS PARA MEJORAR EL PROCESO DE RECOLECCIÓN DE PIMIENTA DIOICA EN EL ESTADO DE PUEBLA**

Correspondiente al periodo:

#### **AGOSTO 2021-MAYO 2022**

Y cuyo(a) director(a) de tesis es:

#### **MIM. LUÍS MANUEL GARCÍA MARTÍNEZ**

ATENTAMENTE

GREGORIO DE LA CRUZ HERNÁNDEZ

Nombre y firma

Fecha de emisión: **01/05/2022**  c.c.p. Subdirección Académica